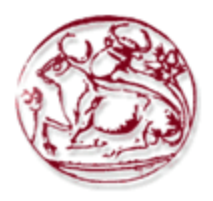

# **ΤΕΧΝΟΛΟΓΙΚΟ ΕΚΠΑΙΔΕΥΤΙΚΟ ΙΔΡΥΜΑ ΚΡΗΤΗΣ ΤΜΗΜΑ ΗΛΕΚΤΡΟΝΙΚΗΣ**

# **ΚΑΤΑΣΚΕΥΗ ΚΑΙ ΕΛΕΓΧΟΣ ΚΑΤΑΚΟΡΥΦΟΥ ΑΡΘΡΩΤΟΥ ΡΟΜΠΟΤΙΚΟΥ ΒΡΑΧΙΟΝΑ ΤΕΣΣΑΡΩΝ ΒΑΘΜΩΝ ΕΛΕΥΘΕΡΙΑΣ**

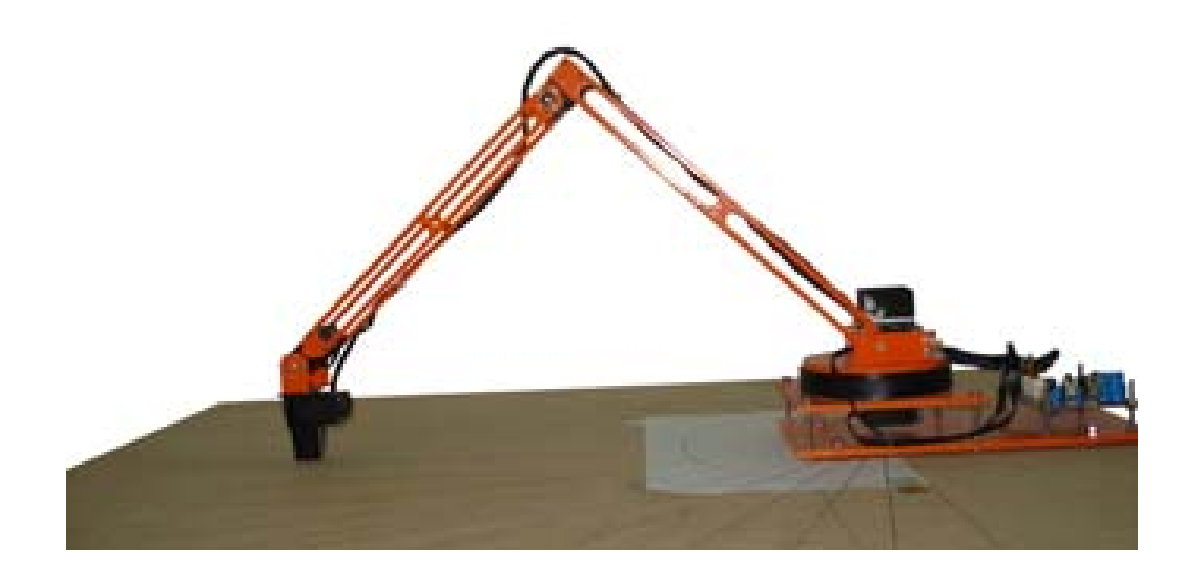

Σακάρος Θωμάς

Επιβλέπων καθηγητής: Φουσκιτάκης Γεώργιος

Χανιά, Δεκέμβριος 2009

## **ΕΥΧΑΡΙΣΤΙΕΣ**

Η εργασία αυτή πραγματοποιήθηκε κατά τη φοίτησή μου στο Τεχνολογικό Εκπαιδευτικό Ίδρυμα Κρήτης, Παράρτημα Χανίων του τμήματος Ηλεκτρονικής υπό την επίβλεψη του κ. Φουσκιτάκη Γεώργιου, με την βοήθεια των κυρίων Δοϊτσίδη Ελευθέριο, Σάσαρη Κωνσταντίνο, Καράμπελα Δημήτρη, Χαραλαμπάκη Κωνσταντίνο και Γαρεδάκη Αντρέα, τους οποίους θέλω να ευχαριστήσω για την πολύτιμη βοήθειά τους και την άψογη συνεργασία μας.

## **ΠΕΡΙΛΗΨΗ ΠΤΥΧΙΑΚΗΣ**

Αντικείμενο της παρούσας εργασίας είναι η σχεδίαση και η κατασκευή ενός κατακόρυφου αρθρωτού ρομποτικού βραχίονα τεσσάρων βαθμών ελευθερίας (Κ.Α.Ρ.Β) και ο έλεγχος του από υπολογιστή με χρήση του λογισμικού MATLAB®. Η εργασία βασίστηκε σε γνώσεις που αποκτήθηκαν κατά τη φοίτησή μου στο τμήμα Ηλεκτρονικής Παραρτήματος Χανίων του ΤΕΙ Κρήτης, και ιδιαιτέρα από το μάθημα της ρομποτικής που διδάσκεται στο 7<sup>ο</sup> εξάμηνο σπουδών. Εκτός των γνώσεων σε θέματα ηλεκτρονικών και προγραμματισμού μικροελεγκτών, απαιτήθηκαν γνώσεις ρομποτικής καθώς και μηχανολογίας. Η εμπειρία που αποκτήθηκε κρίνεται ως σημαντική κυρίως λόγω της σχέσης μεταξύ θεωρητικής προσέγγισης και ρεαλιστικής ανάπτυξης του θέματος.

# **ΠΕΡΙΕΧΟΜΕΝΑ**

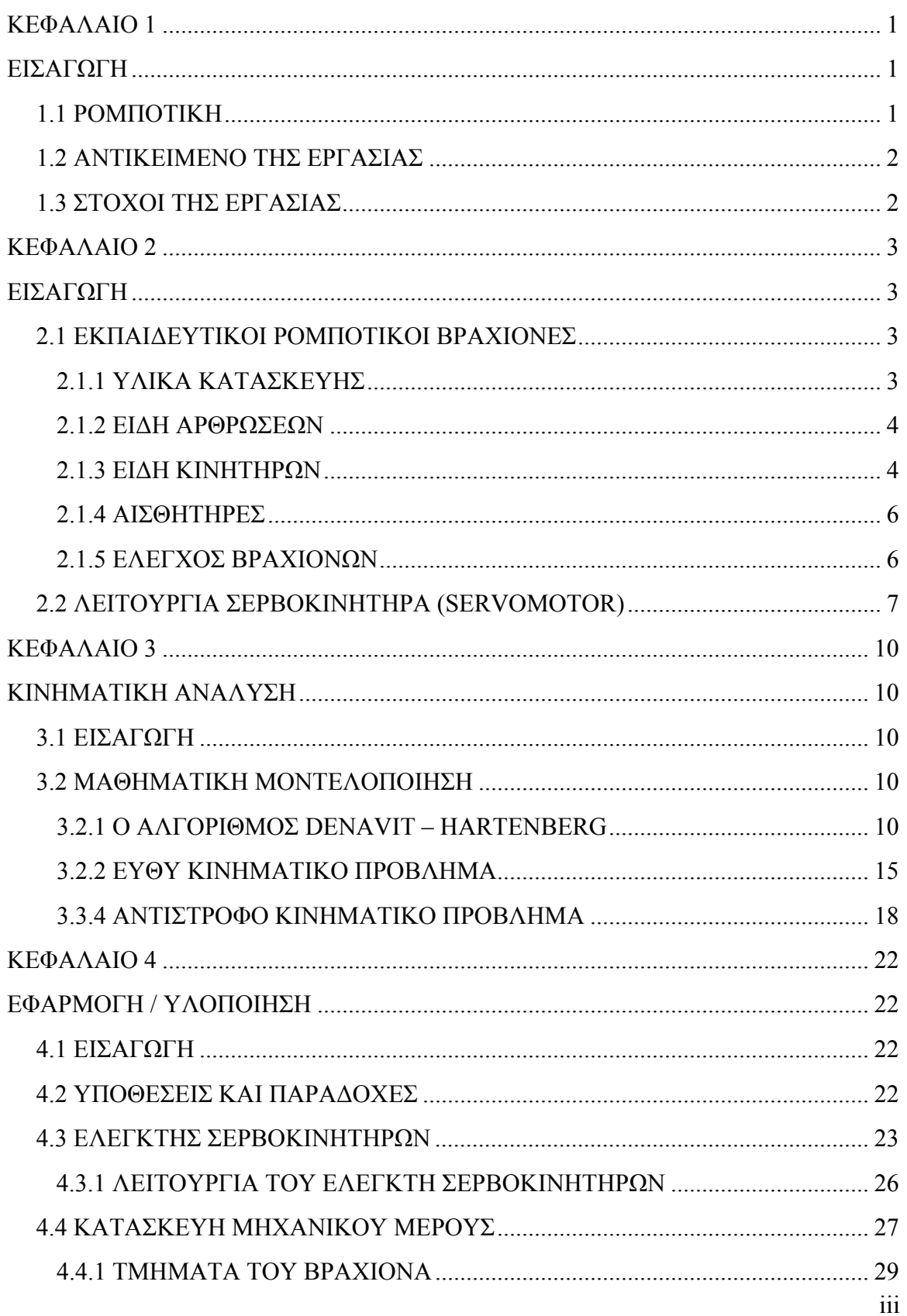

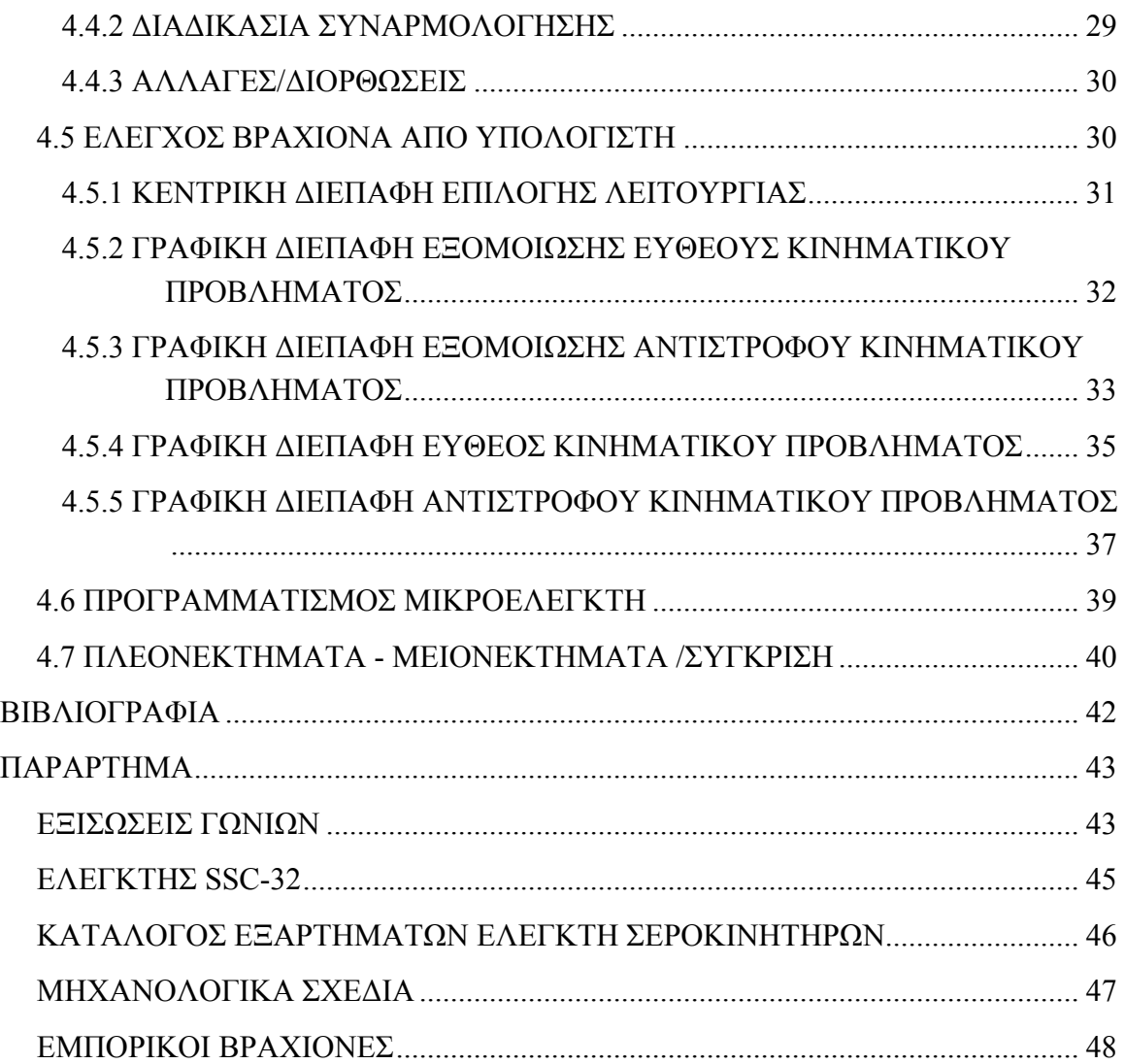

# <span id="page-5-0"></span>**ΚΕΦΑΛΑΙΟ 1**

# **ΕΙΣΑΓΩΓΗ**

Στην παρούσα εργασία περιγράφεται με λεπτομέρειες η διαδικασία σχεδιασμού, ανάπτυξης και κατασκευής ενός Κατακόρυφου Αρθρωτού Ρομποτικού Βραχίονα τεσσάρων βαθμών ελευθερίας (Κ.Α.Ρ.Β.) ελεγχόμενου από ηλεκτρονικό υπολογιστή με χρήση του λογισμικού MATLAB®.

#### **1.1 ΡΟΜΠΟΤΙΚΗ**

Ο όρος "ρομπότ" γεννήθηκε το 1921 από τον τσέχο συγγραφέα Karel Capek που ανέβασε το θεατρικό έργο με τίτλο "Rossom's Universal Robots". Απο τότε, τα ρομπότ απέκτησαν όλο και μεγαλύτερη σημασία τόσο στην ανθρώπινη φαντασία όσο και στην πραγματικότητα. Η λέξη "Ρομπότ" προέρχεται από το τσέχικο "ρομπότα" που σημαίνει 'καταναγκαστική εργασία'. Η έννοια του ρομπότ εξελίχθηκε με την πάροδο του χρόνου και από τις απλές μηχανές που μπορούσαν να εκτελέσουν στερεότυπες και επαναλαμβανόμενες κινήσεις, η επιστημονική φαντασία έφτασε στα υψηλής νοημοσύνης ανδροειδή, δηλαδή ρομπότ που συμπεριφέρονται περίπου όπως οι άνθρωποι. Παρόλο που τα σημερινά ρομπότ εξακολουθούν να είναι μηχανές χωρίς νοημοσύνη, έχουν γίνει μεγάλες προσπάθειες να επεκταθεί η χρησιμότητά τους. Σήμερα τα ρομπότ χρησιμοποιούνται για την εκτέλεση πολύ συγκεκριμένων εργασιών υψηλής ακριβείας στη βαριά βιομηχανία και στην επιστημονική έρευνα που <span id="page-6-0"></span>παλαιότερα ήταν αδύνατο να πραγματοποιηθούν από το ανθρώπινο δυναμικό. Τα ρομπότ χρησιμοποιούνται πλέον καθημερινά στην κατασκευή μικροεπεξεργαστών, στην ιατρική, στην εξερεύνηση του διαστήματος, των βυθών και γενικά σε εργασίες που πραγματοποιούνται σε επικίνδυνο περιβάλλον.

#### **1.2 ΑΝΤΙΚΕΙΜΕΝΟ ΤΗΣ ΕΡΓΑΣΙΑΣ**

Η εργασία έχει ως σκοπό την κατασκευή και τον έλεγχο ενός Κ.Α.Ρ.Β. ελεγχόμενου από τη σειριακή θύρα ενός ηλεκτρονικού υπολογιστή (Η/Υ). Οι εντολές ελέγχου προέρχονται από το λογισμικό MATLAB®. Ο υπολογισμός των γωνιών και του προσανατολισμού του Κ.Α.Ρ.Β. γίνεται από τις αντίστοιχες γραφικές διεπαφές χρήστη (GUIs) που έχουν δημιουργηθεί για τον υπολογισμό ευθέους και του αντίστροφου κινηματικού προβλήματος. Ο αλγόριθμος κινηματικού ελέγχου βασίζεται στην προσέγγιση κατά Denavit – Hartenberg.

### **1.3 ΣΤΟΧΟΙ ΤΗΣ ΕΡΓΑΣΙΑΣ**

Η εργασία έχει εκπαιδευτικό σκοπό και στοχεύει στην ευκολότερη κατανόηση των βασικών εννοιών της ρομποτικής και τον έλεγχο ενός πραγματικού ρομποτικού βραχίονα από τους σπουδαστές. Οι στόχοι που καλύπτει η εργασία είναι:

1) Η κατανόηση του αλγόριθμου Denavit Hartenberg

2) Η κατανόηση του ευθέους και αντίστροφου κινηματικού προβλήματος

3) Η κατανόηση διαδικασιών ελέγχου ενός πραγματικού ρομπότ

4) Η επαφή με τεχνολογίες και διαδικασία ανάπτυξης και κατασκευής ενός ρομποτικού βραχίονα

# <span id="page-7-0"></span>**ΚΕΦΑΛΑΙΟ 2**

# **ΕΙΣΑΓΩΓΗ**

Στο κεφάλαιο αυτό αναφέρονται οι υπάρχουσες τεχνολογίες κατασκευής εργαστηριακών βραχιόνων και παρουσιάζονται τα υλικά που χρησιμοποιήθηκαν για την κατασκευή του Κ.Α.Ρ.Β.

### **2.1 ΕΚΠΑΙΔΕΥΤΙΚΟΙ ΡΟΜΠΟΤΙΚΟΙ ΒΡΑΧΙΟΝΕΣ**

Οι ρομποτικοί βραχίονες χρησιμοποιούνται κατά κόρο στις βιομηχανίες κατασκευής, συνεπώς είναι απαραίτητη η γνώση λειτουργίας και προγραμματισμού ενός πραγματικού ρομποτικού βραχίονα από τους σπουδαστές ενός ανωτάτου ιδρύματος. Για το σκοπό αυτό υπάρχουν εταιρίες κατασκευής βραχιόνων μικρής κλίμακας για εκπαιδευτικούς σκοπούς. Μερικές από τις εταιρίες αυτές αναφέρονται στη βιβλιογραφία με το κόστος τους να μην ξεπερνά τα 1000€. [1 – 4]

#### **2.1.1 ΥΛΙΚΑ ΚΑΤΑΣΚΕΥΗΣ**

Τα υλικά κατασκευής των εκπαιδευτικών βραχιόνων διαφέρουν από κατασκευαστή σε κατασκευαστή. Οι βραχίονες αυτοί χαρακτηρίζονται από το μικρό τους βάρος, για το λόγο αυτό τα υλικά που χρησιμοποιούνται συνήθως για την κατασκευή τους είναι αλουμίνιο και lexan. Τα υλικά αυτά έχουν μικρό βάρος και αυξημένη μηχανική αντοχή, ειδικότερα το lexan, το οποίο είναι ένα είδος πολύ σκληρού plexiglass.

#### <span id="page-8-0"></span>**2.1.2 ΕΙΔΗ ΑΡΘΡΩΣΕΩΝ**

Οι ρομποτικοί βραχίονες χαρακτηρίζονται κυρίως από τον αριθμό και από τον τύπο των αρθρώσεων που έχουν. Τα είδη των αρθρώσεων διακρίνονται σε περιστροφικές αρθρώσεις (ένας βαθμός ελευθερίας), πρισματικές αρθρώσεις (ένας βαθμός ελευθερίας) και σφαιρικές αρθρώσεις (τρεις βαθμοί ελευθερίας) [βαθμός ελευθερίας = ανεξάρτητη κίνηση]. Έτσι για παράδειγμα ένας βραχίονας ο οποίος έχει δυο περιστροφικές, μια πρισματική και μια σφαιρική άρθρωση, χαρακτηρίζεται ως βραχίονας έξι βαθμών ελευθερίας.

#### **2.1.3 ΕΙΔΗ ΚΙΝΗΤΗΡΩΝ**

Για την κίνηση των αρθρώσεων των βραχιόνων είναι απαραίτητη η χρήση κινητήρων. Κάθε κατασκευαστής χρησιμοποιεί διαφορετικούς κινητήρες. Οι κινητήρες που χρησιμοποιούνται ευρέως είναι οι κινητήρες συνεχούς ρεύματος (dc motors), οι βηματικοί κινητήρες (stepper motors) και οι σερβοκινητήρες (servo motors). Κάθε είδος κινητήρων έχει πλεονεκτήματα και μειονεκτήματα, τα οποία καθορίζουν αν το είδος κινητήρων που θα χρησιμοποιηθεί για την κίνηση των αρθρώσεων ενός βραχίονα είναι κατάλληλο ή όχι. Όλοι οι κινητήρες που αναφέρθηκαν λειτουργούν με συνεχή τάση που διαφέρει από τον τύπο του κινητήρα. Στον Πίνακα 2.1.1 γίνεται σύγκριση των βασικότερων χαρακτηριστικών των τριών τύπων κινητήρων που αναφέρονται.

| Κινητήρας | Γωνία               | $P$ o $\pi$ ή | Ενσωματωμένα                | Έλεγχος θέσης              | Εξωτερικό              | Τιμή         |
|-----------|---------------------|---------------|-----------------------------|----------------------------|------------------------|--------------|
|           | περιστροφής         |               | γρανάζια μείωσης<br>στροφών | του άξονα                  | κυκλώματος<br>οδήγησης | $(\epsilon)$ |
|           |                     |               |                             |                            |                        |              |
| Συνεχούς  | $>360^{\circ}$      | Μεγάλη        | $O\chi$ u                   | $O\chi$                    | $\alpha$               | $1 - 15$     |
| Βηματικός | $>360^{\circ}$      | Μικρή         | Όχι                         | Απαιτείται<br>αρχικοποίηση | $\alpha$               | $5 - 30$     |
| Σέρβο     | $\approx 180^\circ$ | Μεγάλη        | $N\alpha$                   | Nαι                        | $O\chi$                | $15 - 150$   |

Πίνακας 2.1.1: Σύγκριση κινητήρων παρόμοιων διαστάσεων .

#### **Κινητήρες συνεχούς ρεύματος:**

Οι κινητήρες συνεχούς ρεύματος έχουν μεγάλη ροπή στρέψης, απαιτούν εξωτερικό κύκλωμα οδήγησης, δεν έχουν ενσωματωμένο σύστημα γραναζιών για μείωση στροφών και δεν έχουν ενσωματωμένο κύκλωμα ανατροφοδότησης για έλεγχο της θέσης του άξονά τους. Η γωνία περιστροφής τους είναι μεγαλύτερη από 360°.

#### **Βηματικοί κινητήρες:**

Οι βηματικοί κινητήρες δεν έχουν μεγάλη ροπή στρέψης σε σχέση με τους αντίστοιχους κινητήρες συνεχούς ρεύματος, δεν έχουν ενσωματωμένο σύστημα γραναζιών για μείωση στροφών, υπάρχει η δυνατότητα ελέγχου της θέσης του άξονά τους αλλά πρέπει να υπάρχει κάποιο εξωτερικό σημείο αναφοράς για την αρχικοποίησή τους και απαιτούν εξωτερικό κύκλωμα οδήγησης. Η γωνία περιστροφή τους είναι μεγαλύτερη από 360°.

#### **Σερβοκινητήρες:**

Οι σερβοκινητήρες έχουν παρόμοια ροπή με τους αντίστοιχους κινητήρες συνεχούς ρεύματος, έχουν ενσωματωμένο σύστημα γραναζιών για μείωση στροφών, διαθέτουν ενσωματωμένο κύκλωμα ελέγχου θέσης του άξονά τους και δεν απαιτούν εξωτερικό <span id="page-10-0"></span>κύκλωμα οδήγησης. Η γωνία περιστροφής τους είναι 180°. Τα χαρακτηριστικά αυτά κάνουν τους σερβοκινητήρες τους πλέον καταλλήλους για χρήση σε κατασκευή εκπαιδευτικού ρομποτικού βραχίονα μικρής κλίμακας, όπου απαιτείται μικρή ταχύτητα κίνησης, απλός έλεγχος θέσης και απλό κύκλωμα οδήγησης.

#### **2.1.4 ΑΙΣΘΗΤΗΡΕΣ**

Πολλοί από τους εκπαιδευτικούς ρομποτικούς βραχίονες είναι εφοδιασμένοι με αισθητήρες διαφόρων τύπων. Οι αισθητήρες αυτοί διαχωρίζονται σε αισθητήρες προσέγγισης για την αποφυγή εμποδίων, αισθητήρες πίεσης για την αποφυγή σύνθλιψης αντικειμένων από την αρπάγη, αισθητήρες χρώματος για το διαχωρισμό ή την αποφυγή αντικειμένων και κάμερες με δυνατότητα παρακολούθησης αντικειμένων ή χρωμάτων (color/object tracking cameras).

#### **2.1.5 ΕΛΕΓΧΟΣ ΒΡΑΧΙΟΝΩΝ**

Για τον έλεγχο των εκπαιδευτικών βραχιόνων κάθε εταιρία διαθέτει διαφορετικό πρόγραμμα ελέγχου, το οποίο με τη βοήθεια της σειριακής ή κάποιας άλλης θύρας του υπολογιστή είναι σε θέση να ελέγξουν τον βραχίονα. Τα προγράμματα αυτά δεν είναι απαραίτητα εμπορικά, καθώς υπάρχει η δυνατότητα να δημιουργηθούν προγράμματα από τον χρήστη για τον έλεγχο του ρομπότ σε κάποια γλώσσα υψηλού επιπέδου, όπως Visual Basic,  $C/C++$ , MATLAB<sup>®</sup> κ.α.

## <span id="page-11-0"></span>**2.2 ΛΕΙΤΟΥΡΓΙΑ ΣΕΡΒΟΚΙΝΗΤΗΡΑ (SERVOMOTOR)**

Οι σερβοκινητήρες είναι κινητήρες συνεχούς ρεύματος με ενσωματωμένο σύστημα γραναζιών για την μείωση των στροφών και αύξηση της ροπής και με ενσωματωμένο κύκλωμα ανατροφοδότησης με ποτενσιόμετρο για έλεγχο της θέσης του άξονα του κινητήρα *(Σχήμα 2.2.1)*. Οι περισσότεροι σερβοκινητήρες περιστρέφουν τον άξονά τους σε γωνίες από  $0^{\rm o}$  ως 180°. Αυτό σημαίνει ότι δεν μπορούν να χρησιμοποιηθούν σε εφαρμογές που απαιτείται πλήρης περιστροφή του άξονα τους, είναι όμως ιδανικοί για εφαρμογές όπου απαιτείται ο έλεγχος της γωνίας περιστροφής του άξονά τους, όπως σε ένα ρομποτικό βραχίονα. Για τον έλεγχο της γωνίας περιστροφής χρησιμοποιείται διαμόρφωση εύρους παλμών (PWM). Οι περισσότεροι σερβοκινητήρες ελέγχονται με παλμούς διάρκειας από 1 – 2ms. Αυτό σημαίνει ότι για να στρέψουμε τον άξονα του κινητήρα στις  $0^{\circ}$  πρέπει να στείλουμε παλμό διάρκειας 1ms. Για να στρέψουμε τον άξονα στο άλλο άκρο (180°) πρέπει να στείλουμε παλμό διάρκειας 2 ms. Τέλος για να στρέψουμε τον άξονα του κινητήρα στο κέντρο (90°) πρέπει να στείλουμε παλμό διάρκειας 1.5ms. Αν θέλουμε να παραμείνει ο κινητήρας σε κάποια από τις παραπάνω θέσεις θα πρέπει να στέλνουμε διαρκώς τους ανάλογους παλμούς κάθε 20 ms *(Σχήμα 2.2.2)*. Αν δε στείλουμε κανέναν παλμό μετά από 20 ms τότε ο κινητήρας τίθεται εκτός λειτουργίας από το εσωτερικό του κύκλωμα και επομένως χάνει τη θέση του αν ασκηθεί ροπή στον άξονά του. Οι χρονικές τιμές ελέγχου είναι τυπικές και πιθανόν να διαφέρουν από κατασκευαστή σε κατασκευαστή.

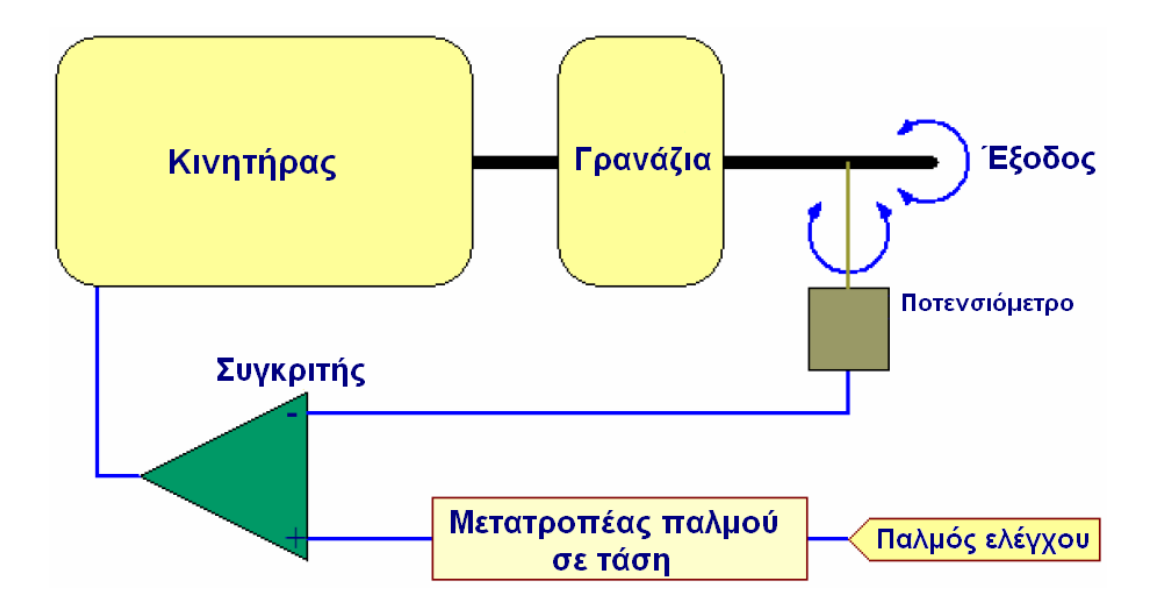

Σχήμα 2.2.1: Δομικό διάγραμμα σερβοκινητήρα.

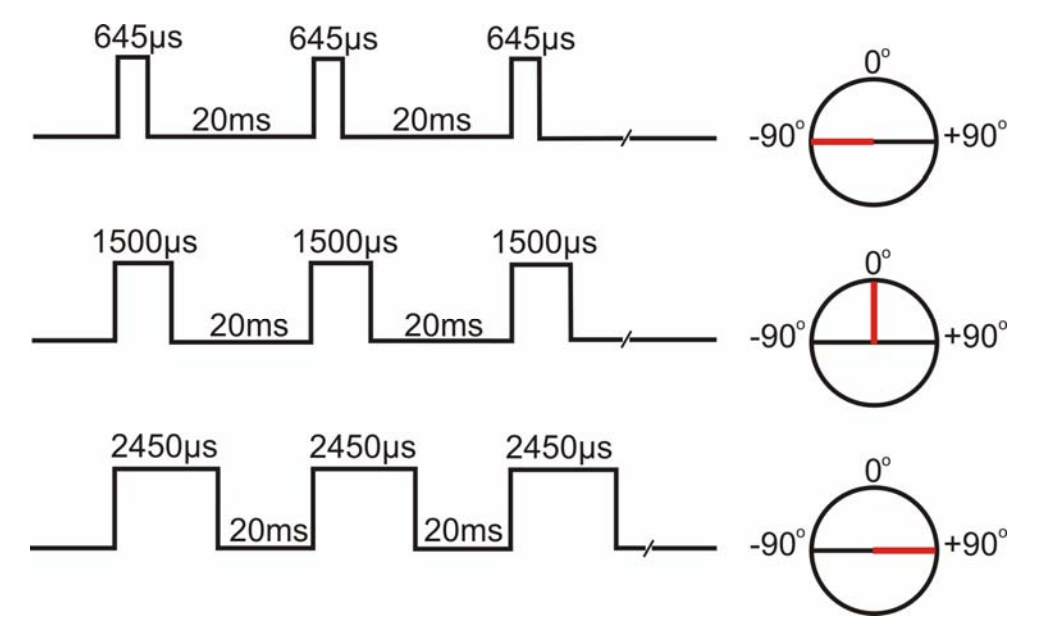

Σχήμα 2.2.2: Οριακές τιμές για τους σερβοκινητήρες του Κ.Α.Ρ.Β.

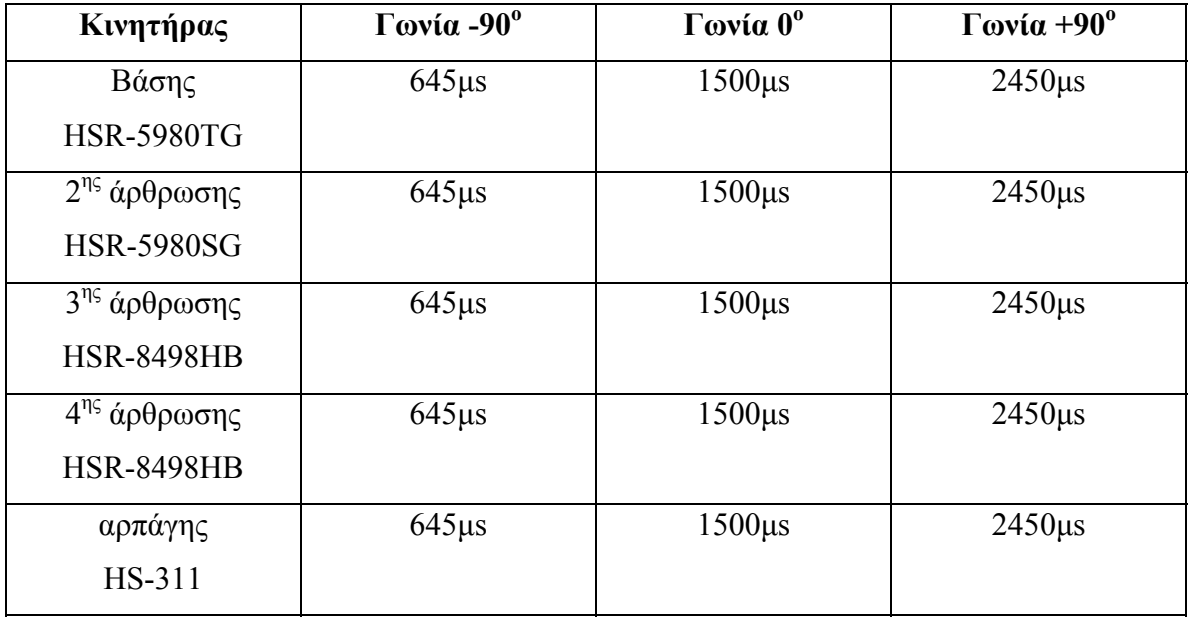

Πίνακας 2.2.1: Αντιστοιχία γωνιών σερβοκινητήρων και τιμών PWM.

Οι σερβοκινητήρες που χρησιμοποιήθηκαν για την κατασκευή του Κ.Α.Ρ.Β είναι της εταιρίας Hitech [5]. Οι τιμές PWM για την οδήγηση των σερβοκινητήρων βρέθηκαν με πειραματικές μετρήσεις και παραθέτονται στον Πίνακα 2.2.1. Οι ενδιάμεσες τιμές υπολογίζονται από απλές εξισώσεις που αναγράφονται στο Παράρτημα *(εξισώσεις γωνιών)*.

# <span id="page-14-0"></span>**ΚΕΦΑΛΑΙΟ 3**

# **ΚΙΝΗΜΑΤΙΚΗ ΑΝΑΛΥΣΗ**

#### **3.1 ΕΙΣΑΓΩΓΗ**

Στο κεφάλαιο αυτό αναφέρεται με λεπτομέρειες κάθε βήμα της θεωρητικής σχεδίασης του Κ.Α.Ρ.Β. Παρουσιάζεται το θεωρητικό υπόβαθρο και στο τέλος του Κεφαλαίου ο αναγνώστης θα είναι σε θέση να μοντελοποιήσει έναν παρόμοιο ρομποτικό βραχίονα.

### **3.2 ΜΑΘΗΜΑΤΙΚΗ ΜΟΝΤΕΛΟΠΟΙΗΣΗ**

Για την μοντελοποίηση του Κ.Α.Ρ.Β. χρησιμοποιήθηκε ο αλγόριθμος των Denavit Hartenberg [6] ενώ η κίνηση του βραχίονα γίνεται με υπολογισμό των γωνιών των αρθρώσεων από την αντίστοιχη γραφική διεπαφή χρήστη (GUI) ευθέους ή αντίστροφου κινηματικού προβλήματος.

#### **3.2.1 Ο ΑΛΓΟΡΙΘΜΟΣ DENAVIT – HARTENBERG**

Ένας ρομποτικός βραχίονας αποτελείται από άκαμπτα σώματα που αποκαλούνται σύνδεσμοι, συνδεδεμένοι μεταξύ τους με αρθρώσεις. Η συνδεσμολογία αυτή συνιστά μια κινηματική αλυσίδα. Οι συχνότερα χρησιμοποιούμενες αρθρώσεις είναι οι περιστροφικές (1 βαθμός ελευθερίας), οι πρισματικές (1 βαθμός ελευθερίας) και οι σφαιρικές (3 βαθμοί ελευθερίας). Ο αλγόριθμος των Denavit – Hartenberg, είναι μια διαδικασία σύμφωνα με την οποία τοποθετούνται ορθοκανονικά και δεξιόστροφα Συστήματα Συντεταγμένων (Σ.Σ) στους συνδέσμους του βραχίονα (στη βάση, στους συνδέσμους και στο άκρο

εργασίας), με σκοπό την κατάστρωση και επίλυση του ευθέους και αντίστροφου κινηματικού προβλήματος.

Τα βήματα που του αλγόριθμου Denavit – Hartenberg (D-H) είναι τα εξής:

#### **Βήμα 1**

- Οι σύνδεσμοι και οι αρθρώσεις αριθμούνται διαδοχικά από τη βάση προς το άκρο εργασίας.
- Η βάση είναι ο σύνδεσμος 0 και το άκρο εργασίας είναι ο σύνδεσμος Ν.
- Η άρθρωση 1 συνδέει τη βάση (σύνδεσμος 0) με το σύνδεσμο 1 (ο σύνδεσμος που έπεται της άρθρωσης 1, είναι ο σύνδεσμος 1).
- Δεν υφίστανται σύνδεσμοι πέραν του οριακού σημείου του άκρου εργασίας.

#### **Βήμα 2**

Τοποθέτηση των αξόνων **zi** (**i** = 0, 1, 2,…, N):

- Ο άξονας **z0** τοποθετείται (οπουδήποτε) στη βάση, πρέπει όμως να βρίσκεται στη διεύθυνση κίνησης της άρθρωσης 1.
- Ο άξονας **zi-1** τοποθετείται στη διεύθυνση κίνησης της άρθρωσης **i**.
- Αν η άρθρωση είναι περιστροφική, τότε η διεύθυνση του άξονα **z** είναι η διεύθυνση στροφής (η θετική φορά επιλέγεται αυθαίρετα). Αν είναι πρισματική, τότε η διεύθυνση του άξονα **z**, είναι η διεύθυνση της γραμμικής κίνησης (η θετική φορά είναι η φορά με την οποία γίνεται η επιμήκυνση).

• Το τελευταίο Σ.Σ. {N} τοποθετείται στο άκρο εργασίας αυθαίρετα. Ο άξονας **x**<sub>N</sub> πρέπει να είναι κάθετος στον άξονα **z**<sub>N-1</sub>. Ο άξονας **z**<sub>N</sub> τοποθετείται συνήθως παράλληλος με τον  $z_{N-1}$ .

#### **Βήμα 3**

Τοποθέτηση των αξόνων **xi**, **yi** (**i** = 0, 1, 2,…, N)

- Ο άξονας **xi** τοποθετείται κάθετα στον **zi-1** και στον **zi** με φορά από τον **zi-1** προς τον **zi**. Βρίσκεται δηλαδή στην κοινή κάθετο των **zi-1**, **zi**.
- Αν οι άξονες **zi-1**, **zi** τέμνονται (όταν προεκταθούν), τότε η αρχή του Σ.Σ. {**i**} είναι το σημείο τομής των αξόνων **xi**, **zi**.
- Αν οι άξονες **zi-1**, **zi** τέμνονται (όταν προεκταθούν), τότε η αρχή του Σ.Σ. {**i**} είναι το σημείο τομής των αξόνων **zi-1**, **zi**. Η φορά του άξονα **xi**, επιλέγεται (από τις δύο πιθανές) αυθαίρετα. Στην περίπτωση αυτή, η παράμετρος **di** (βλέπε βήμα 4) είναι 0.
- Αν οι άξονες **zi-1**, **zi** είναι παράλληλοι, τότε δεν υπάρχει μονοσήμαντα ορισμένη κάθετο σε αυτούς. Στην περίπτωση αυτή, ο άξονας **xi** τοποθετείται αυθαίρετα, αρκεί να είναι κάθετος στον **zi** (με φορά από τον **zi-1** προς τον **zi** εφόσον είναι εφικτό).
- Αν οι άξονες **zi-1**, **zi** είναι συγγραμμικοί, τότε αρκεί ο άξονας **xi** να είναι κάθετος στον **zi**. Η αρχή του Σ.Σ. {**i**} μπορεί να τοποθετηθεί οπουδήποτε πάνω στον άξονα **zi**.
- Ο άξονας **xi** πρέπει πάντα να τέμνει τον άξονα **zi-1** όταν **i<N**.
- Ο άξονας **yi** απλά συμπληρώνει το δεξιόστροφο Σ.Σ.

#### **Βήμα 4**

Υπολογισμός των παραμέτρων **θi**, **ri**, **di**, **ai** και η συμπλήρωση του πίνακα παραμέτρων Denavit – Hartenberg.

Με τη διαδικασία αυτή, το Σ.Σ. {**i – 1**} (κινούμενο), ταυτίζεται με το Σ.Σ. {**i**} (στιγμιαία ακίνητο).

- **θi**: Είναι η γωνία στροφής ως προς τον άξονα **zi-1** έτσι ώστε ο άξονας **xi-1** να γίνει παράλληλος (και με την ίδια φορά) με τον άξονα **xi**. Η στροφή γίνεται σύμφωνα με τον κανόνα του δεξιού χεριού (αν η στροφή είναι δεξιόστροφη, τότε λαμβάνεται ως θετική, αν είναι αριστερόστροφη, τότε λαμβάνεται ως αρνητική). Αν η άρθρωση **i** είναι περιστροφική, η γωνία θi είναι παράμετρος της άρθρωσης. Αν είναι πρισματική, είναι μια σταθερά ή 0.
- **ri**: Είναι η ελάχιστη (κάθετη) απόσταση των αξόνων **xi-1** και **xi** κατά τον άξονα **zi-<sup>1</sup>**. Αν η άρθρωση **i** είναι πρισματική, η απόσταση **ri** είναι η παράμετρος της άρθρωσης. Αν είναι περιστροφική, είναι μια σταθερά, όχι απαραίτητα 0.
- **di**: Είναι η ελάχιστη (κάθετη) απόσταση των αξόνων **zi-1** και **zi** κατά μήκος του άξονα **xi**. Υπολογίζεται επίσης ως η απόσταση μεταξύ των σημείων:
	- (α) τομής των αξόνων **zi-1**, **xi**
	- (β) της αρχής του Σ.Σ. {**i**}

Για τεμνόμενους άξονες **zi-1**, **zi** ή για πρισματική άρθρωση, **di** = 0

• **ai**: Είναι η γωνία στροφής ως προς τον άξονα **xi**, έτσι ώστε ο άξονας **zi-1** να γίνει παράλληλος (και με την ίδια φορά) με τον άξονα **zi**. Η στροφή γίνεται σύμφωνα

| U                | r. |                     | $a_i$ |
|------------------|----|---------------------|-------|
| $90 + \theta_I$  |    |                     | $-90$ |
| $-(90-\theta_2)$ |    |                     |       |
| 90               |    | $\boldsymbol{\chi}$ |       |
| $\theta_3$       |    |                     |       |
| $\theta_{4}$     |    |                     |       |

Πίνακας 3.2.1: Παράμετροι Denavit – Hartenberg Κ.Α.Ρ.Β.

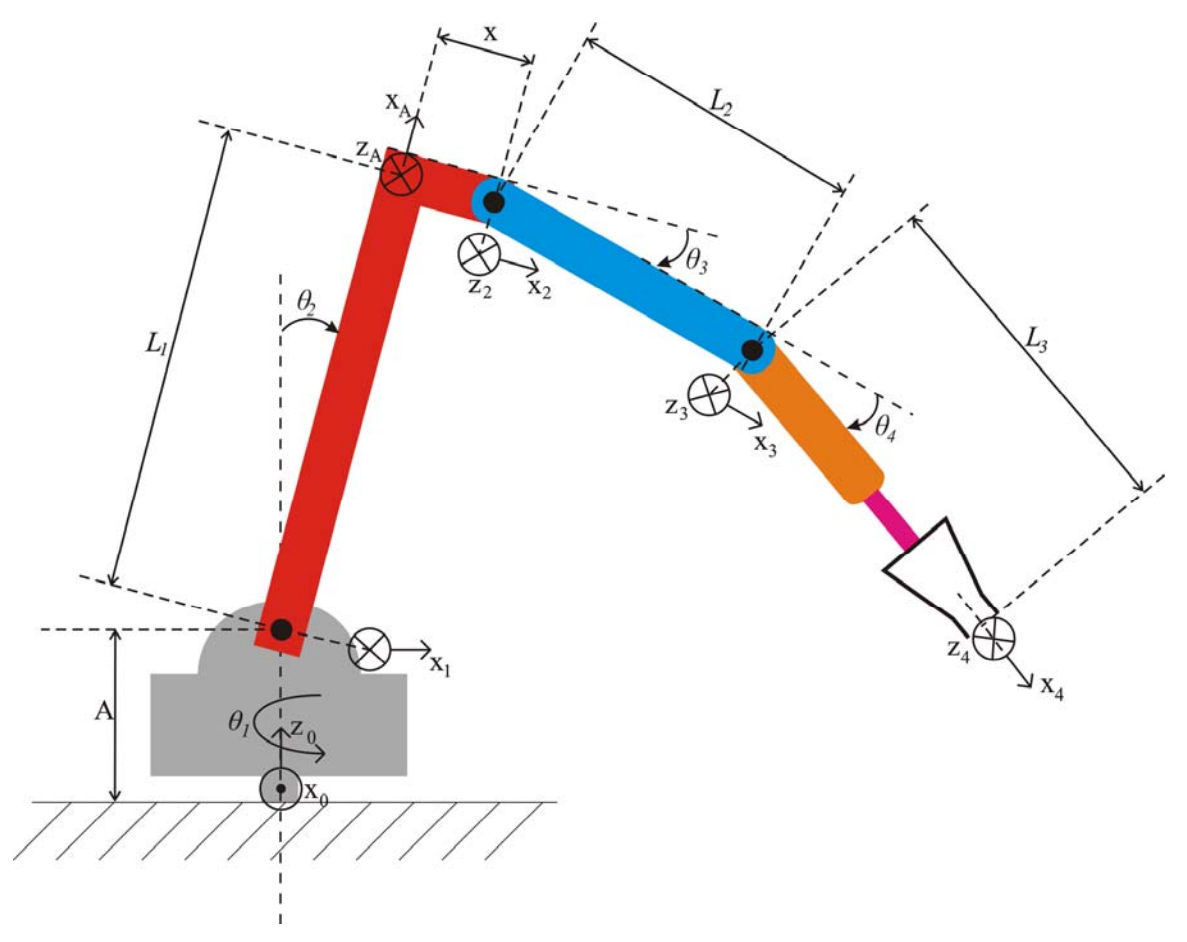

Σχήμα 3.2.2: Τοποθέτηση αξόνων του Κ.Α.Ρ.Β.

με τον κανόνα του δεξιού χεριού (αν η στροφή είναι δεξιόστροφη, τότε λαμβάνεται ως θετική, αν είναι αριστερόστροφη, τότε λαμβάνεται ως αρνητική).

<span id="page-19-0"></span>

| Τμήμα        | Μήκος σε μέτρα (m) |
|--------------|--------------------|
| $L_I$        | 0.291              |
| $L_2$        | 0.270              |
| $L_3$        | 0.077              |
| $\mathbf{x}$ | 0.022              |
|              | 0.105              |

Πίνακας 3.2.2: Διαστάσεις Κ.Α.Ρ.Β.

Οι διαστάσεις του Κ.Α.Ρ.Β. δίνονται στον πίνακα 3.2.2.

#### **3.2.2 ΕΥΘΥ ΚΙΝΗΜΑΤΙΚΟ ΠΡΟΒΛΗΜΑ**

Το ευθύ κινηματικό πρόβλημα [6], συνίσταται στον υπολογισμό της θέσης και του προσανατολισμού του άκρου εργασίας, για δοθείσες τιμές των παραμέτρων των αρθρώσεων (γωνιών θ<sub>1</sub>, θ<sub>2</sub>, θ<sub>3</sub>, θ<sub>4</sub> στην περίπτωση του Κ.Α.Ρ.Β. 4 βαθμών ελευθερίας). Η κίνηση και ο έλεγχος του βραχίονα, και συγκεκριμένα του άκρου εργασίας, επιτυγχάνεται με την τοποθέτηση τοπικών συστημάτων συντεταγμένων σε κάθε άρθρωση του ρομπότ. Η αρχή κάθε τοπικού συστήματος συντεταγμένων, θεωρείται πακτωμένη στην αντίστοιχη άρθρωση, και το σύστημα συντεταγμένων κινείται όπως κινείται ο επόμενος σύνδεσμος. Η διαδικασία με την οποία τοποθετούνται τα τοπικά συστήματα συντεταγμένων, είναι γνωστή ως αλγόριθμος Denavit-Hartenberg *(§ 3.2.1)*. Βάσει του αλγορίθμου αυτού, κάθε τοπικό σύστημα συντεταγμένων είναι τοποθετημένο και προσανατολισμένο με συγκεκριμένο τρόπο σε σχέση με το προηγούμενο σύστημα συντεταγμένων. Για το λόγο αυτό, μετά την τοποθέτηση των τοπικών συστημάτων συντεταγμένων κατασκευάζεται ο πίνακας τιμών, γνωστός ως πίνακας παραμέτρων Denavit-Hartenberg *(Πίνακας 3.2.1)*. Κάθε σύστημα συντεταγμένων, θεωρείται (σχετικώς) κινούμενο με το προηγούμενό του, το οποίο λαμβάνεται (στιγμιαία) ως

ακίνητο σύστημα συντεταγμένων [στιγμιαίο σύστημα αναφοράς]. Συνεπώς, για κάθε τοπικό σύστημα συντεταγμένων υφίσταται ένας ομογενής πίνακας μετασχηματισμού (διαστάσεων 4 × 4) που μετασχηματίζει (και ταυτίζει) το τρέχων τοπικό (κινούμενο) σύστημα, σε σχέση με το (αμέσως προηγούμενο) και (στιγμιαία) ακίνητο σύστημα συντεταγμένων. Ο μετασχηματισμός αυτός δίνεται από τη σχέση:

$$
{}^{i-1}T_i = trsl\begin{bmatrix} 0 \\ 0 \\ r_i \end{bmatrix} \cdot rotz(\theta_i) \cdot trsl\begin{bmatrix} d_i \\ 0 \\ 0 \end{bmatrix} \cdot rotx(a_i)
$$

όπου οι τιμές *ri, θi, di*, και *ai*, λαμβάνονται από την **i** γραμμή του πίνακα τιμών Denavit-Hartenberg. Ο συνολικός πίνακας ομογενούς μετασχηματισμού προκύπτει από το γινόμενο των μετασχηματισμών κάθε άρθρωσης και υπολογίζεται σύμφωνα με την παρακάτω σχέση:

$$
{}^{0}T_{m} = {}^{0}T_{1} \cdot {}^{1}T_{2} \cdot \ldots \cdot {}^{m-2}T_{m-1} \cdot {}^{m-1}T_{m}
$$

όπου **m** ο αριθμός της τελευταίας άρθρωσης.

Οι πίνακες *trsl(x,y,z)*, *rotz(θ)* και *rotx(θ)* έχουν τη μορφή:

$$
trsl(x, y, z) = \begin{bmatrix} 1 & 0 & 0 & x \\ 0 & 1 & 0 & y \\ 0 & 0 & 1 & z \\ 0 & 0 & 0 & 1 \end{bmatrix}
$$

$$
rotz(\theta) = \begin{bmatrix} cos(\theta) & -sin(\theta) & 0 & 0 \\ sin(\theta) & cos(\theta) & 0 & 0 \\ 0 & 0 & 1 & 0 \\ 0 & 0 & 0 & 1 \end{bmatrix}
$$

$$
rotx(\theta) = \begin{bmatrix} 1 & 0 & 0 & 0 \\ 0 & \cos(\theta) & -\sin(\theta) & 0 \\ 0 & \sin(\theta) & \cos(\theta) & 0 \\ 0 & 0 & 0 & 1 \end{bmatrix}
$$

## **Πίνακες μετασχηματισμού κάθε άρθρωσης του Α.Ρ.Β.**:

$$
{}^{0}T_{1} = \begin{bmatrix} -\sin(\theta_{1}) & 0 & -\cos(\theta_{1}) & 0 \\ \cos(\theta_{1}) & 0 & -\sin(\theta_{1}) & 0 \\ 0 & -1 & 0 & A \\ 0 & 0 & 0 & 1 \end{bmatrix}
$$
  
\n
$$
{}^{1}T_{A} = \begin{bmatrix} \sin(\theta_{2}) & \cos(\theta_{2}) & 0 & \sin(\theta_{2}) \cdot L_{1} \\ -\cos(\theta_{2}) & \sin(\theta_{2}) & 0 & -\cos(\theta_{2}) \cdot L_{1} \\ 0 & 0 & 1 & 0 \\ 0 & 0 & 0 & 1 \end{bmatrix}
$$
  
\n
$$
{}^{4}T_{2} = \begin{bmatrix} 0 & -1 & 0 & 0 \\ 1 & 0 & 0 & x \\ 0 & 0 & 1 & 0 \\ 0 & 0 & 0 & 1 \end{bmatrix}
$$
  
\n
$$
{}^{2}T_{3} = \begin{bmatrix} \cos(\theta_{3}) & -\sin(\theta_{3}) & 0 & \cos(\theta_{3}) \cdot L_{2} \\ \sin(\theta_{3}) & \cos(\theta_{3}) & 0 & \sin(\theta_{3}) \cdot L_{2} \\ 0 & 0 & 1 & 0 \\ 0 & 0 & 0 & 1 \end{bmatrix}
$$
  
\n
$$
{}^{3}T_{4} = \begin{bmatrix} \cos(\theta_{4}) & -\sin(\theta_{4}) & 0 & \cos(\theta_{4}) \cdot L_{3} \\ \sin(\theta_{4}) & \cos(\theta_{4}) & 0 & \sin(\theta_{4}) \cdot L_{3} \\ 0 & 0 & 1 & 0 \\ 0 & 0 & 0 & 1 \end{bmatrix}
$$
  
\n
$$
T = {}^{0}T_{1} \cdot {}^{1}T_{A} \cdot {}^{4}T_{2} \cdot {}^{2}T_{3} \cdot {}^{3}T_{4}
$$

*Συνολικός πίνακας ομογενούς μετασχηματισμού Κ.Α.Ρ.Β.* 

### <span id="page-22-0"></span>**3.3.4 ΑΝΤΙΣΤΡΟΦΟ ΚΙΝΗΜΑΤΙΚΟ ΠΡΟΒΛΗΜΑ**

Το αντίστροφο κινηματικό πρόβλημα [6], συνίσταται στον υπολογισμό των τιμών των παραμέτρων των αρθρώσεων του βραχίονα, για δοσμένη θέση και προσανατολισμό του άκρου εργασίας. Ο υπολογισμός του έγινε με γεωμετρική μέθοδο, χρησιμοποιώντας τριγωνομετρικές εξισώσεις, για την ταχύτερη εκτέλεση του λογισμικού επίλυσης του αντίστροφου κινηματικού προβλήματος.

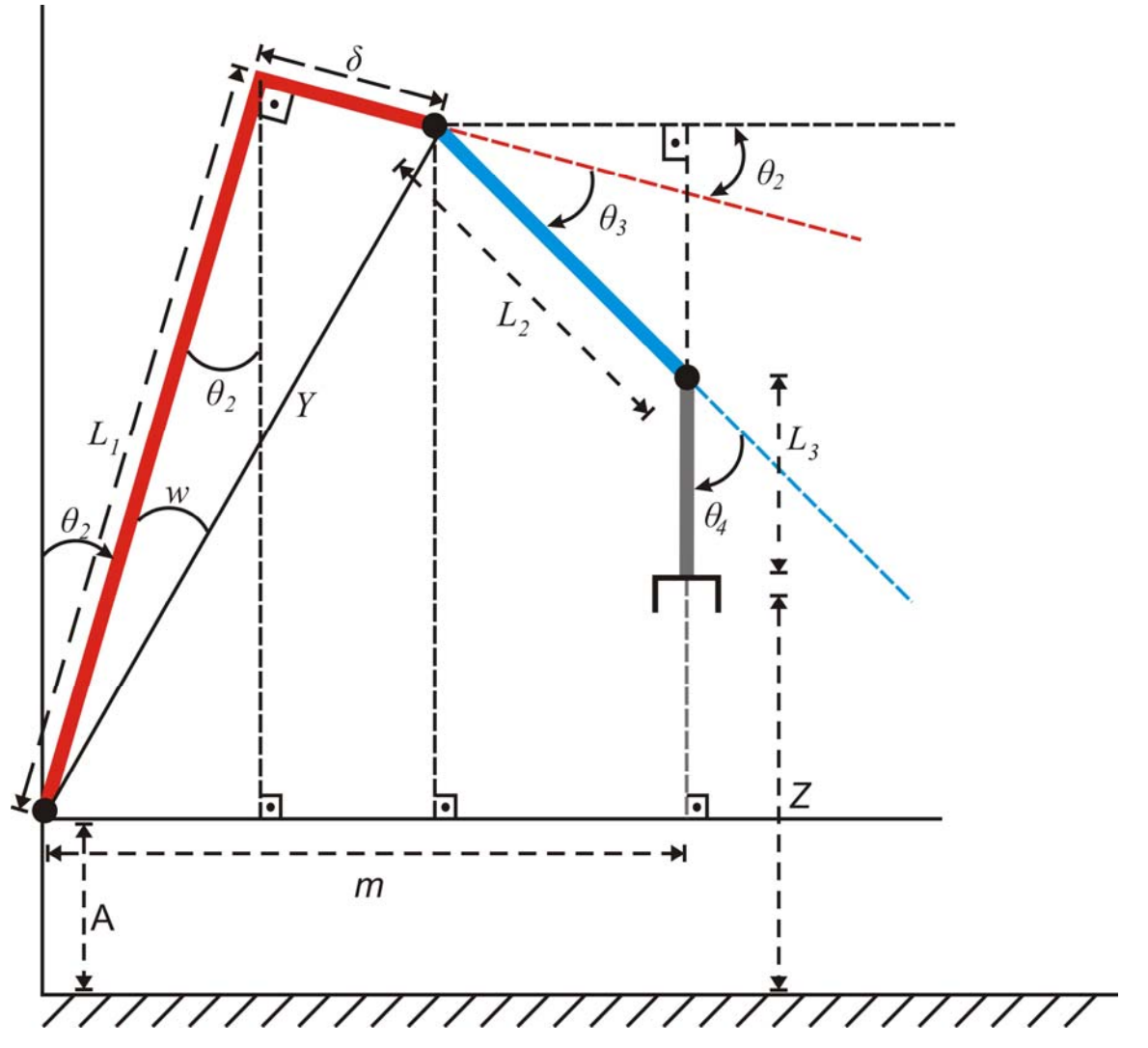

Εικόνα 3.3.1: Πλάγια όψη του βραχίονα.

| Τμήμα              | Τιμή               |
|--------------------|--------------------|
| $\mathbf A$        | $0.1047$ m         |
| $\bm{L}_I$         | $0.2910 \text{ m}$ |
| $\bm{L}_2$         | $0.2720 \text{ m}$ |
| $\boldsymbol{L_3}$ | $0.0770 \text{ m}$ |
| δ                  | $0.0220$ m         |

Πίνακας 3.3.1: Μήκη συνδέσμων και τιμές αποστάσεων.

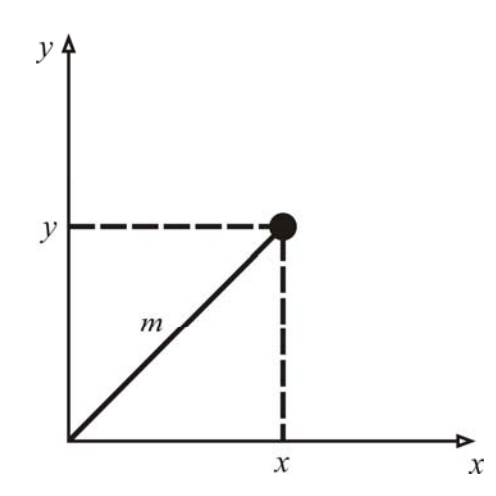

Εικόνα 3.3.2: Κάτοψη του βραχίονα.

**Για τις γωνίες θ2, θ3, θ<sup>4</sup> έχουμε:** 

 $\theta_2 + 90^\circ + \theta_3 + \theta_4 = 180^\circ \implies \theta_2 + \theta_3 + \theta_4 = 90^\circ$ 

### **Για το Υ έχουμε:**

$$
Y = \sqrt{L_1^2 + \delta^2} = 0.2918m
$$
  
 
$$
Y \cos(w) = L_1 \Rightarrow w = a \cos(L_1 / Y) = 4.3234^{\circ}
$$

**Για το m έχουμε:** 

 $m = \sqrt{x^2 + y^2}$ 

### **Όμως:**

 $Y \sin(\theta_2 + w) + L_2 \cos(\theta_2 + \theta_3) = m$ 

Για κάθε γνωστό x, y

#### **Για το κατακόρυφο τμήμα έχουμε:**

 $A+Y\cos(\theta_2+w)-L_2\sin(\theta_2+\theta_3)-L_3=Z \implies$  $Y \cos(\theta_2 + w) - L_2 \sin(\theta_2 + \theta_3) = Z + L_3 - A = n$ 

Όπου n γνωστό για κάθε Ζ, τα (L3 και Α δίνονται στον πίνακα 3.3.1)

#### **Αναπτύσσοντας τα ημίτονα και συνημίτονα των αθροισμάτων:**

 $2 + w + L_2 \cos(\theta_2 + \theta_3)$  $2 + w$ )  $L_2$   $\sin(\theta_2 + \theta_3)$  $\sin(\theta_2 + w) + L_2 \cos(\theta_2 + \theta_3)$  $\cos(\theta_2 + w) - L_2 \sin(\theta_2 + \theta_3)$  $Y \sin(\theta_2 + w) + L_2 \cos(\theta_2 + \theta_3) = m$  $Y \cos(\theta_2 + w) - L_2 \sin(\theta_2 + \theta_3) = n$  $(\theta_2 + w) + L_2 \cos(\theta_2 + \theta_3)$  $(\theta_2 + w) - L_2 \sin(\theta_2 + \theta_3)$  $+ w$ ) +  $L_2 \cos(\theta_2 + \theta_3) = m$  $\Rightarrow$  $+ w$ ) –  $L_2 \sin(\theta_2 + \theta_3) = n$ 

**Έχοντας τις εκφράσεις m και n, τις υψώνουμε στο τετράγωνο και μετά τις προσθέτουμε για να βρούμε το θ3:** 

$$
\begin{bmatrix}\nY^2 \left[\sin(\theta_2 + w)\right]^2 \\
+ \left[\nY^2 \left[\cos(\theta_2 + w)\right]^2\n\right]\n\end{bmatrix}\n+ L_2 \left[\n\begin{bmatrix}\n+2 \cdot Y \cdot L_2 \sin(\theta_2 + w) \cdot \cos(\theta_2 + \theta_3) \\
+ \left[\nY^2 \left[\cos(\theta_2 + w)\right]^2\n\right]\n\end{bmatrix}\n+ L_2 \left[\n\sin(\theta_2 + \theta_3)\right]^2\n\end{bmatrix}\n= 2 \cdot Y \cdot L_2 \cos(\theta_2 + w) \cdot \sin(\theta_2 + \theta_3)
$$

2  $\mu^2 \rightarrow V^2 + I^2$  $= m^2 + n^2 \Rightarrow Y^2 + L_2^2 + 2 \cdot Y \cdot L_2 \cdot \left[ \sin(\theta_2 + w) \cdot \cos(\theta_2 + \theta_3) - \cos(\theta_2 + w) \cdot \sin(\theta_2 + \theta_3) \right] = m^2 + n^2 \Rightarrow$ 

$$
Y^2 + L_2^2 + 2 \cdot Y \cdot L_2 \cdot \sin(w - \theta_3) = m^2 + n^2 \Rightarrow \sin(w - \theta_3) = \frac{m^2 + n^2 - Y^2 - L_2^2}{2 \cdot Y \cdot L_2} \Rightarrow
$$

$$
w - \theta_3 = a \sin \left[ \frac{m^2 + n^2 - Y^2 - L_2^2}{2 \cdot Y \cdot L_2} \right] \Rightarrow \theta_3 = w - a \sin \left[ \frac{m^2 + n^2 - Y^2 - L_2^2}{2 \cdot Y \cdot L_2} \right]
$$

# **Συνεχίζουμε για τη γωνία θ2:**

$$
Y \cdot S_2 \cdot C_w + Y \cdot C_2 \cdot S_w + L_2 \cdot C_2 \cdot C_3 - L_2 \cdot S_2 \cdot S_3 = m
$$
  
\n
$$
Y \cdot C_2 \cdot C_w - Y \cdot S_2 \cdot S_w - L_2 \cdot S_2 \cdot C_3 - L_2 \cdot C_2 \cdot S_3 = n
$$
  
\n
$$
S_2(Y \cdot C_w - L_2 \cdot S_3) + C_2(Y \cdot S_w + L_2 \cdot C_3) = m
$$
  
\n
$$
S_2(-Y \cdot S_w - L_2 \cdot C_3) + C_2(Y \cdot C_w + L_2 \cdot S_3) = n
$$

 $\text{Orov } C_2 = \cos(\theta_2), S_w = \sin(w) \text{ κτλ}.$ 

## **Λύνουμε την πρώτη ως προς C2 και αντικαθιστούμε στην δεύτερη:**

$$
C_{2} = \frac{m - S_{2}(Y \cdot Cw - L_{2} \cdot S_{3})}{Y \cdot S_{w} + L_{2} \cdot C_{3}}\n\nS_{2} \cdot (-Y \cdot S_{w} - L_{2} \cdot C_{3}) + \frac{m - S_{2} \cdot (Y \cdot C_{w} - L_{2} \cdot S_{3})}{Y \cdot S_{w} + L_{2} \cdot C_{3}} \cdot (Y \cdot C_{w} - L_{2} \cdot S_{3}) = n \Rightarrow\n\n-S_{2} \cdot (Y \cdot S_{w} + L_{2} \cdot C_{3})^{2} + [m - S_{2} \cdot (Y \cdot C_{w} - L_{2} \cdot S_{3})] \cdot (Y \cdot C_{w} - L_{2} \cdot S_{3}) = n \cdot (Y \cdot S_{w} + L_{3} \cdot C_{3}) \Rightarrow\n\n-S_{2} \cdot (Y \cdot S_{w} + L_{2} \cdot C_{3})^{2} + m \cdot (Y \cdot C_{w} - L_{2} \cdot S_{3}) - S_{2} \cdot (Y \cdot C_{w} - L_{2} \cdot S_{3})^{2} = n \cdot (Y \cdot S_{w} + L_{2} \cdot C_{3}) \Rightarrow\n\nm \cdot \underbrace{(Y \cdot C_{w} - L_{2} \cdot S_{3}) - n \cdot \underbrace{(Y \cdot S_{w} + L_{2} \cdot C_{3})}_{L} = S_{2} \cdot \underbrace{[(Y \cdot S_{w} + L_{2} \cdot C_{3})^{2} + (Y \cdot C_{w} - L_{2} \cdot S_{3})^{2}] \Rightarrow}\n\nS_{2} = \frac{m \cdot k - n \cdot L}{L^{2} + k^{2}} \Rightarrow \theta_{2} = a \sin \left(\frac{m \cdot k - n \cdot L}{k^{2} + L^{2}}\right)
$$

Στο σημείο αυτό έχουμε βρει όλες τις απαραίτητες γωνίες για τη λύση του αντίστροφου κινηματικού προβλήματος.

# <span id="page-26-0"></span>**ΚΕΦΑΛΑΙΟ 4**

# **ΕΦΑΡΜΟΓΗ / ΥΛΟΠΟΙΗΣΗ**

#### **4.1 ΕΙΣΑΓΩΓΗ**

Στο κεφάλαιο αυτό εξηγείται με λεπτομέρειες η διαδικασία που ακολουθήθηκε κατά το σχεδιασμό του Κ.Α.Ρ.Β. Στο τέλος του κεφαλαίου ο αναγνώστης θα είναι σε θέση να κατασκευάσει έναν παρόμοιο ρομποτικό βραχίονα χρησιμοποιώντας τις προτεινόμενες τεχνολογίες. Τέλος γίνεται σύγκριση του Κ.Α.Ρ.Β. με άλλους αντίστοιχους εμπορικούς βραχίονες [1 – 4] και αναφέρονται τα πλεονεκτήματα και μειονεκτήματά του σε σχέση με αυτούς.

### **4.2 ΥΠΟΘΕΣΕΙΣ ΚΑΙ ΠΑΡΑΔΟΧΕΣ**

Κατά το σχεδιασμό του Κ.Α.Ρ.Β. έπρεπε να αποφασίσουμε για τα υλικά που θα χρησιμοποιήσουμε, το κόστος αυτών, το τελικό μέγεθος και σχήμα του βραχίονα, καθώς επίσης και τον αριθμό των αρθρώσεών του. Καθοριστικό ρόλο για το τελικό μέγεθος και το υλικό κατασκευής έπαιξε η ροπή των κινητήρων που χρησιμοποιήθηκαν. Κατά τη φάση του σχεδιασμού ανατρέξαμε σε παρόμοιες έτοιμες εφαρμογές και το τελικό σχήμα του βραχίονα μοιάζει πολύ με αυτό της εταιρίας Lynxmotion Lynx 5 Robotic Arm Kit. [3]. Ο αλγόριθμος που χρησιμοποιήσαμε για την τοποθέτηση των συστημάτων συντεταγμένων του Κ.Α.Ρ.Β. είναι ο αλγόριθμος των Denavit – Hartenberg [6].

### <span id="page-27-0"></span>**4.3 ΕΛΕΓΚΤΗΣ ΣΕΡΒΟΚΙΝΗΤΗΡΩΝ**

Όπως αναφέρθηκε στην παράγραφο 2.1.3 οι καταλληλότεροι κινητήρες για την κατασκευή ενός εκπαιδευτικού βραχίονα είναι οι σερβοκινητήρες. Για τον έλεγχο των σερβοκινητήρων από τον ηλεκτρονικό υπολογιστή, είναι απαραίτητη η χρήση ενός κυκλώματος το οποίο είναι σε θέση να επικοινωνεί με τη γραφική διεπαφή χρήστη και να στέλνει στους σερβοκινητήρες τους καταλλήλους παλμούς ελέγχου ανάλογα με την επιθυμητή γωνία και ταχύτητα κίνησης. Το κύκλωμα που χρησιμοποιήθηκε για τον σκοπό αυτό *(Κύκλωμα 4.3.1)* βασίζεται στον ελεγκτή σερβοκινητήρων SSC-32 *[7]*, του οποίου το σχέδιο *(Παράρτημα SSC-32)* και το υλικολογισμικό διανέμονται ελεύθερα (open source project). Ο κατάλογος εξαρτημάτων του τροποποιημένου ελεγκτή (ελεγκτής του Κ.Α.Ρ.Β.) παρατίθεται στο Παράρτημα (*Κατάλογος εξαρτημάτων ελεγκτή*). Το σχέδιο της πλακέτας του ελεγκτή σερβοκινητήρων φαίνεται στα Σχέδια 4.3.2 και 4.3.3 με και χωρίς εξαρτήματα, αντίστοιχα.

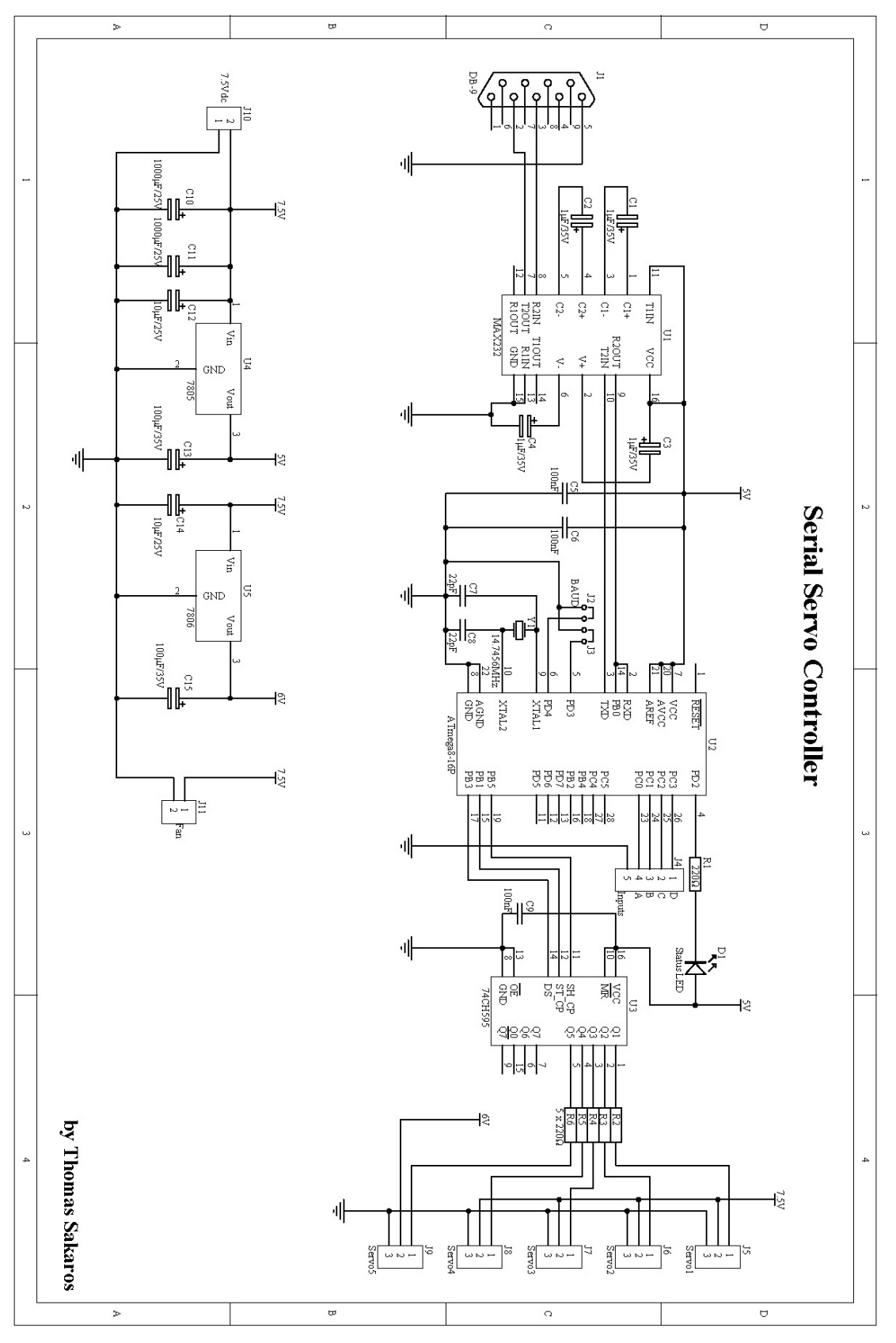

Σχέδιο 4.3.1: Τελικό κύκλωμα ελεγκτή σερβοκινητήρων.

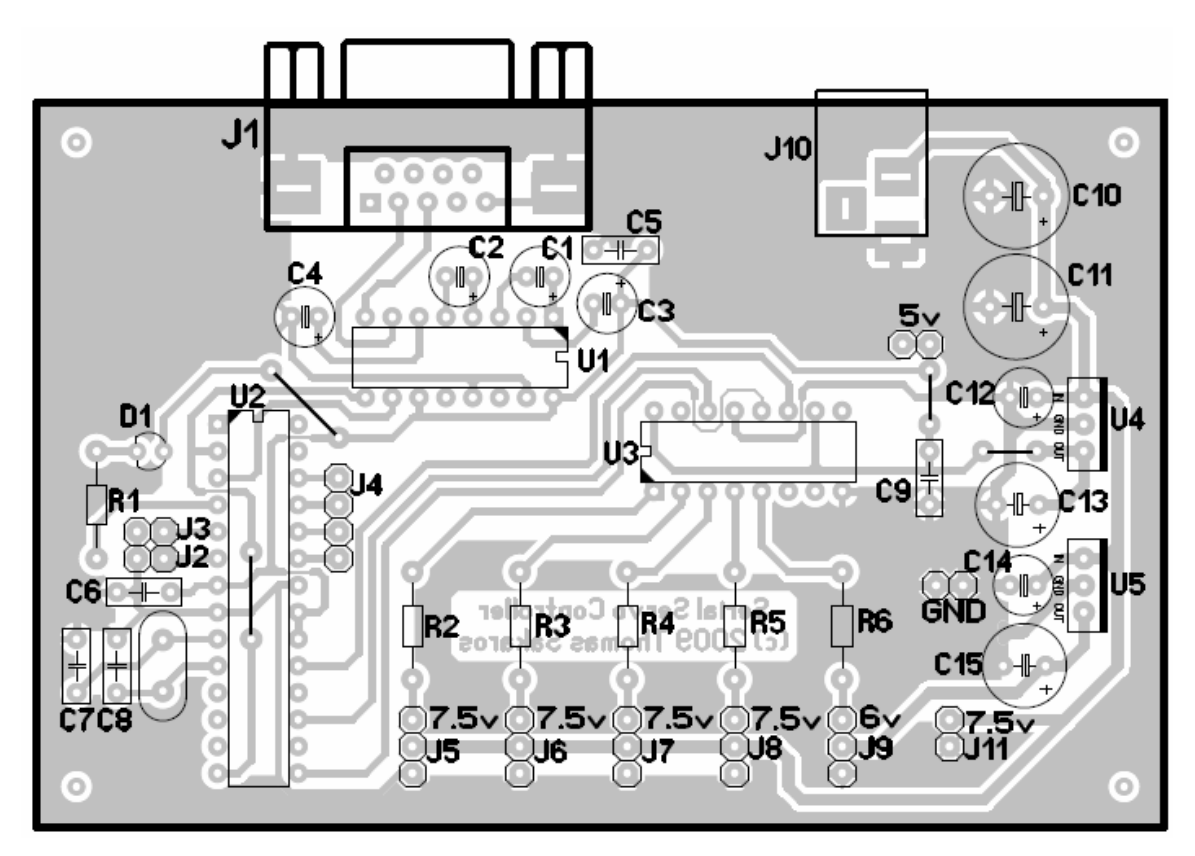

Σχέδιο 4.3.2: Πλακέτα ελεγκτή σερβοκινητήρων με τα εξαρτήματα.

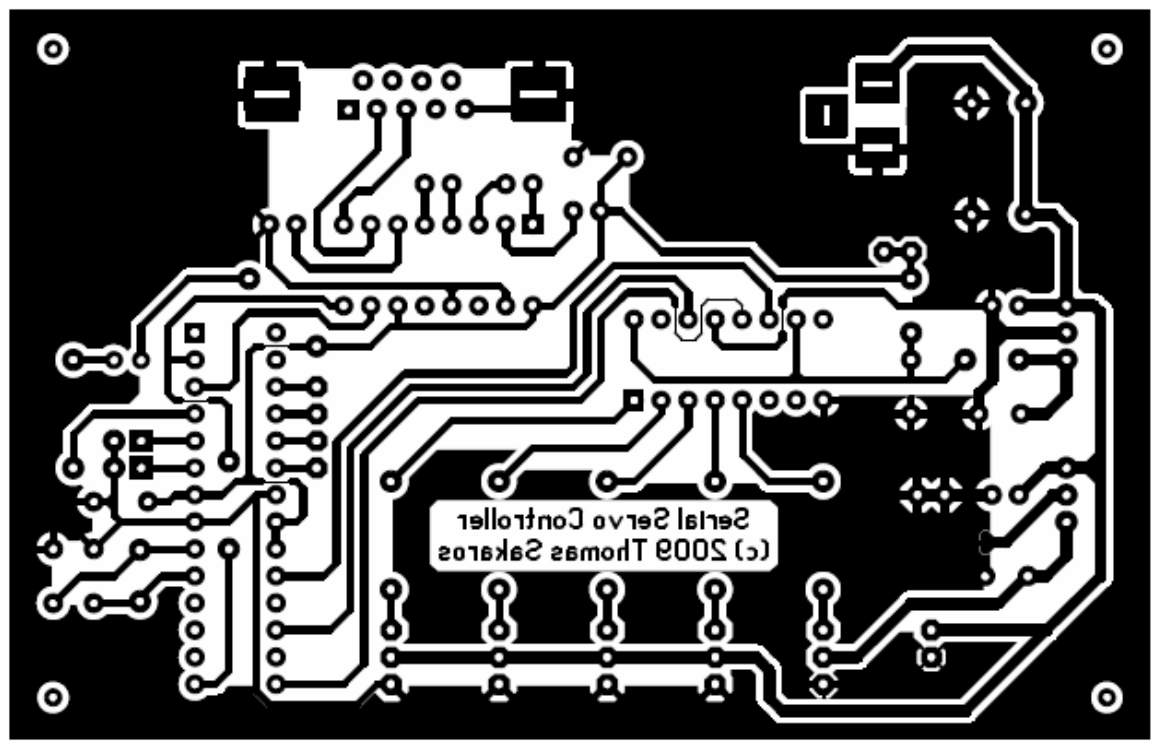

Σχέδιο 4.3.2: Πλακέτα ελεγκτή σερβοκινητήρων χωρίς τα εξαρτήματα.

#### <span id="page-30-0"></span>**4.3.1 ΛΕΙΤΟΥΡΓΙΑ ΤΟΥ ΕΛΕΓΚΤΗ ΣΕΡΒΟΚΙΝΗΤΗΡΩΝ**

Η λειτουργία του ελεγκτή σερβοκινητήρων βασίζεται σε εντολές οι οποίες αποτελούνται από χαρακτήρες ASCII, και μπορούν να αποσταλούν από οποιοδήποτε πρόγραμμα έχει πρόσβαση στη σειριακή θύρα και μπορεί να στείλει χαρακτήρες ASCII. Οι παράμετροι των εντολών που χρησιμοποιούνται για τη λειτουργία του Κ.Α.Ρ.Β. παραθέτονται στον Πίνακα 4.3.1.

#### **Παράδειγμα εντολής του ελεγκτή (servo move):**

#<ch> P<pw> Τ<time> <cr>

#0 P1500 Τ1000 <cr>

Η παραπάνω εντολή θα κινήσει τον σερβοκινητήρα που βρίσκεται στο κανάλι 0 στο κέντρο του δηλαδή στις 0<sup>ο</sup> *(Σχήμα 2.2.2)*. Ο χρόνος μέχρι να εκτελεστεί αυτή η εντολή, δηλαδή μέχρι να φτάσει ο σερβοκινητήρας στην επιθυμητή γωνία ανεξάρτητα του σε ποια γωνιά βρίσκεται, θα είναι 1000 msec.

#### **Παράδειγμα ομαδικής εντολής του ελεγκτή (group move):**

#<ch> P<pw> #<ch> P<pw> T<time> <cr>

#0 P1500 #1 P2450 T2000

Η παραπάνω εντολή θα κινήσει τον σερβοκινητήρα που βρίσκεται στο κανάλι 0 στο κέντρο του, δηλαδή στις  $0^{\circ}$  και τον σερβοκινητήρα που βρίσκεται στο κανάλι 1 στις 90<sup>°</sup> *(Σχήμα 2.2.2)*. Ο χρόνος μέχρι να εκτελεστεί αυτή η εντολή, δηλαδή μέχρι να φτάσουν και οι δυο σερβοκινητήρες στην επιθυμητή γωνία ανεξάρτητα του σε ποια γωνιά

26

<span id="page-31-0"></span>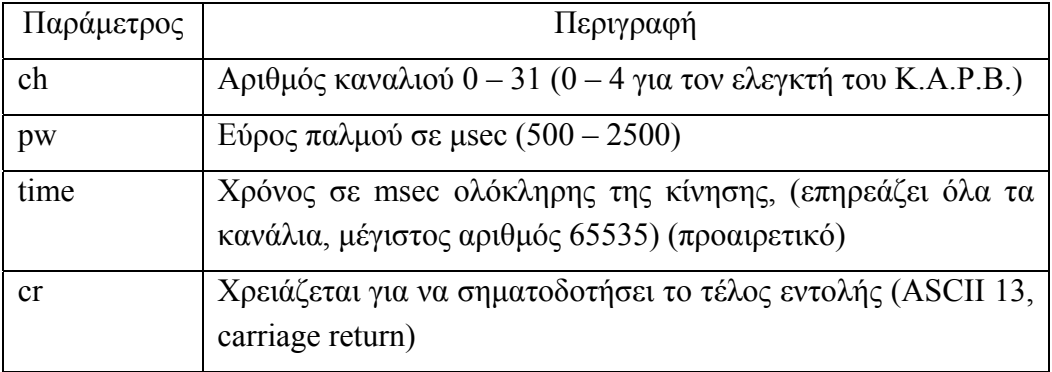

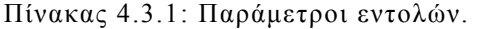

βρίσκεται ο καθένας, θα είναι 2000 msec. Αυτός ο τύπος εντολής μπορεί να χρησιμοποιηθεί για να κινήσει περισσότερους από 2 σερβοκινητήρες.

### **4.4 ΚΑΤΑΣΚΕΥΗ ΜΗΧΑΝΙΚΟΥ ΜΕΡΟΥΣ**

Αφού μοντελοποιήθηκε μαθηματικά ο βραχίονας και αποφασίστηκε το τελικό του σχήμα, το υλικό κατασκευής, ο τύπος των κινητήρων και οι βαθμοί ελευθερίας, το επόμενο στάδιο ήταν η υλοποίησή του. Κατά τη φάση της υλοποίησης η ομάδα εργασίας δούλεψε στο μηχανουργείο του Παραρτήματος για την μορφοποίηση των τμημάτων αλουμινίου και τη συναρμολόγηση του βραχίονα. Η πρώτη εκδοχή του βραχίονα (*Εικόνα 4.4.1*) ήταν με πέντε βαθμούς ελευθερίας αλλά λόγω του βάρους του κινητήρα της άρθρωσης περιστροφής του άκρου εργασίας και μικρής ροπής του κινητήρα της δεύτερης άρθρωσης, αποφασίστηκε η απόρριψη αυτού του σχεδίου λόγω του ότι ο κινητήρας της δεύτερης άρθρωσης δεν ήταν σε θέση να ανυψώσει τον ρομποτικό βραχίονα όταν αυτός βρισκόταν σε πλήρη έκταση. Τελικά κατασκευάστηκε η δεύτερη εκδοχή χωρίς την πέμπτη άρθρωση, η οποία μετά από μερικές τροποποιήσεις κατέληξε στην τελική κατασκευή του βραχίονα όπως φαίνεται στην Εικόνα 4.4.2.

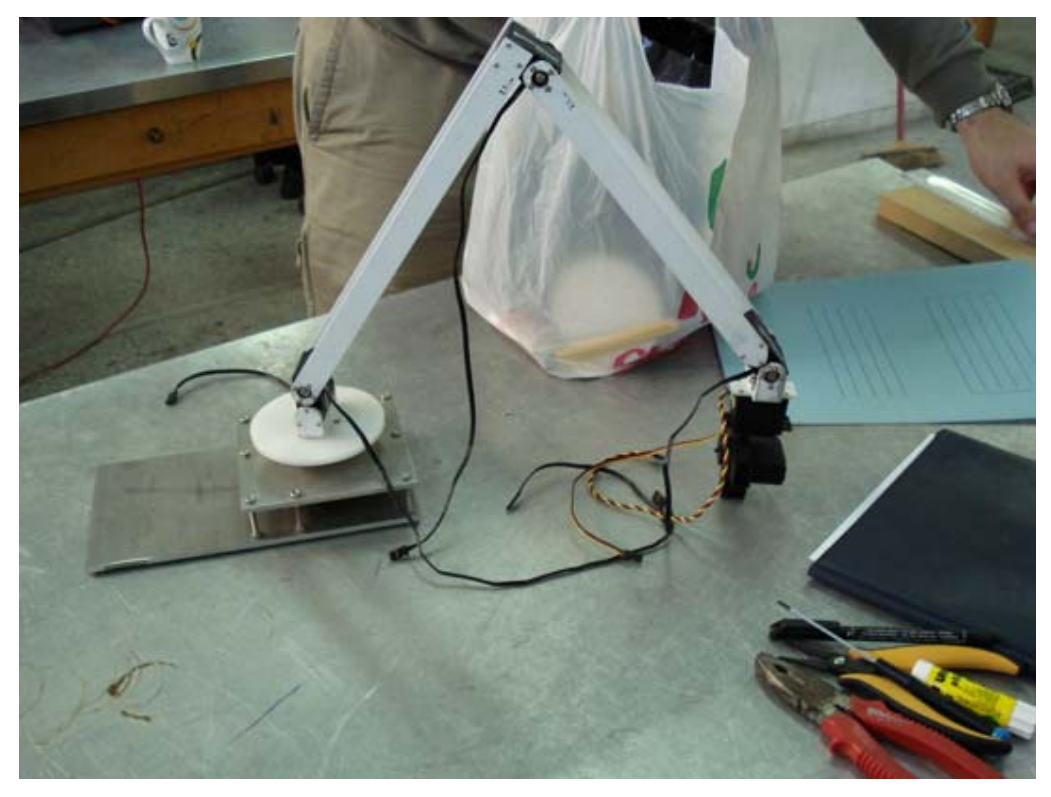

Εικόνα 4.4.1: Πρώτη εκδοχή του ρομποτικού βραχίονα με 5 βαθμούς ελευθερίας.

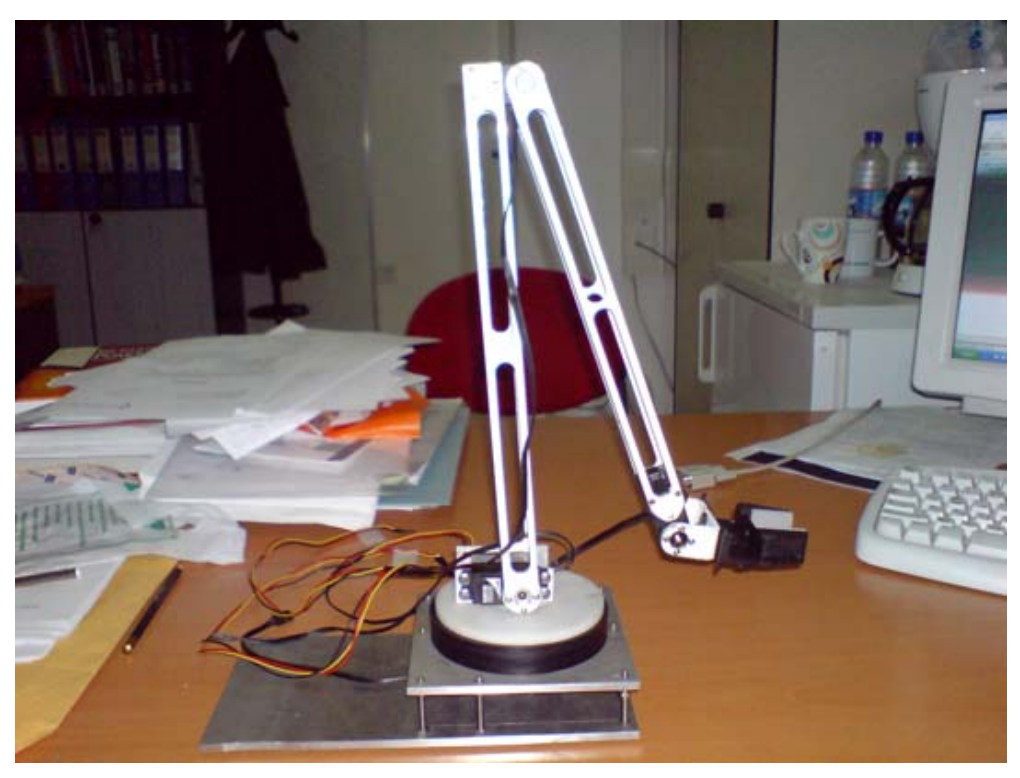

Εικόνα 4.4.2: Τελική εκδοχή του ρομποτικού βραχίονα.

#### <span id="page-33-0"></span>**4.4.1 ΤΜΗΜΑΤΑ ΤΟΥ ΒΡΑΧΙΟΝΑ**

Ο βραχίονας είναι κατασκευασμένος εξολοκλήρου από αλουμίνιο, υλικό το οποίο προμηθεύεται εύκολα και μπορεί να κοπεί και να μορφοποιηθεί χωρίς τη χρήση εξειδικευμένων εργαλείων (π.χ. λίμα, σιδεροπρίονο, τρυπάνι κ.α.). Στην Εικόνα 4.4.3 φαίνονται τα βασικά τμήματα του βραχίονα πριν τη συναρμολόγηση. Τα τμήματα αυτά είναι η βάση και οι σύνδεσμοι του βραχίονα. Οι διαστάσεις των τμημάτων παρουσιάζονται στο Παράρτημα μηχανολογικών σχεδίων.

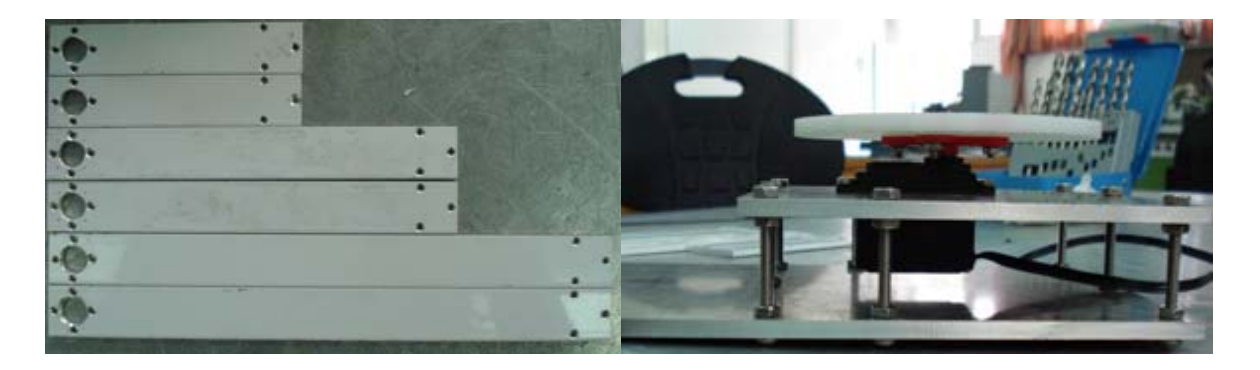

Εικόνα 4.4.3: Βασικά τμήματα Κ.Α.Ρ.Β.

#### **4.4.2 ΔΙΑΔΙΚΑΣΙΑ ΣΥΝΑΡΜΟΛΟΓΗΣΗΣ**

Το σημαντικότερο μέρος της μηχανικής κατασκευής είναι αυτό της συναρμολόγησης. Η συναρμολόγηση γίνεται βήμα - βήμα ξεκινώντας από τη βάση του βραχίονα προχωρώντας σταδιακά προς τις αρθρώσεις, οι οποίες αποτελούνται από δυο πανομοιότυπα τμήματα αλουμινίου (λάμες), τα οποία βιδώνονται απέναντι το ένα με το άλλο στον σερβοκινητήρα της αντίστοιχης άρθρωσης, όπως φαίνεται στην Εικόνα 4.4.4. Αφού συναρμολογηθούν οι αρθρώσεις, το επόμενο βήμα είναι η τοποθέτηση του άκρου εργασίας στην τελευταία άρθρωση. Το τελικό αποτέλεσμα όταν ολοκληρωθεί αυτή η διαδικασία είναι ο ρομποτικός βραχίονας όπως φαίνεται στη Εικόνα 4.4.2.

<span id="page-34-0"></span>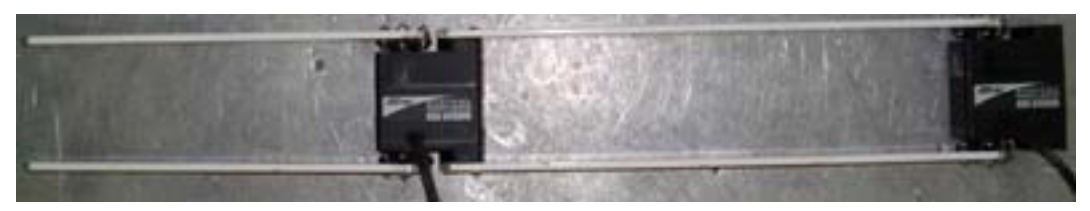

Εικόνα 4.4.4: Συναρμολόγηση αρθρώσεων.

#### **4.4.3 ΑΛΛΑΓΕΣ/ΔΙΟΡΘΩΣΕΙΣ**

Οι αλλαγές που έγιναν στη σχεδίαση του βραχίονα είναι το φρεζάρισμα (αφαίρεση υλικού) των συνδέσμων για μείωση του φερόμενου βάρους, η ενίσχυση της βάσης από "δαχτυλίδι" μαύρου teflon για την καλύτερη ισορροπία και σταθερότητα της βάσης του βραχίονα, χρήση πιο λεπτού αλουμινίου στην προσαρμογή του άκρου εργασίας προκειμένου να ελαττωθεί το βάρος της τελευταίας άρθρωσης και τέλος η αλλαγή του κινητήρα της πρώτης άρθρωσης από άλλον με μεγαλύτερη ροπή που είναι σε θέση να ανυψώσει τον βραχίονα ακόμη και όταν αυτός βρίσκεται σε πλήρη έκταση.

#### **4.5 ΕΛΕΓΧΟΣ ΒΡΑΧΙΟΝΑ ΑΠΟ ΥΠΟΛΟΓΙΣΤΗ**

Το επόμενο στάδιο μετά την κατασκευή του μηχανικού μέρους του βραχίονα είναι ο έλεγχός του από τον υπολογιστή. Για το σκοπό αυτό αναπτύχθηκε κατάλληλη γραφική διεπαφή χρήστη (GUI) σε περιβάλλον MATLAB® με χρήση του GUID μέσα από την οποία ο χρήστης μπορεί να ελέγχει το βραχίονα σε πραγματικές συνθήκες με τη χρήση της σειριακής θύρας [8], ή σε συνθήκες εξομοίωσης χρησιμοποιώντας τον ευθύ ή τον αντίστροφο τρόπο υπολογισμού των γωνιών των αρθρώσεων του βραχίονα.

### <span id="page-35-0"></span>**4.5.1 ΚΕΝΤΡΙΚΗ ΔΙΕΠΑΦΗ ΕΠΙΛΟΓΗΣ ΛΕΙΤΟΥΡΓΙΑΣ**

Για τον έλεγχο του Κ.Α.Ρ.Β αναπτύχθηκαν τέσσερις γραφικές διεπαφές χρήστη από τις οποίες οι δύο κινούν τον βραχίονα και οι άλλες δύο χρησιμοποιούνται για εξομοίωση. Σε κάθε μία από τις δύο περιπτώσεις (εξομοίωσης ή πραγματικού χειρισμού του βραχίονα) έχουν αναπτυχθεί διεπαφές που επιλύουν το ευθύ και το αντίστροφο κινηματικό πρόβλημα. Για την επιλογή – μιας κάθε φορά – εκ των τεσσάρων διεπαφών, έχει αναπτυχθεί άλλη μία βοηθητική διεπαφή η οποία καλείται από το command window του MATLAB® πληκτρολογώντας την εντολή *Robot* αφού έχουμε επιλέξει πιο πριν το σωστό path. Η χρήση της διεπαφής αυτής είναι πολύ απλή καθώς αποτελέιται από τέσσερα "κουμπιά", ένα για κάθε διεπαφή χρήστη (ευθύ ή αντίστροφο κινηματικό, πραγματικό ή εξομοίωση).

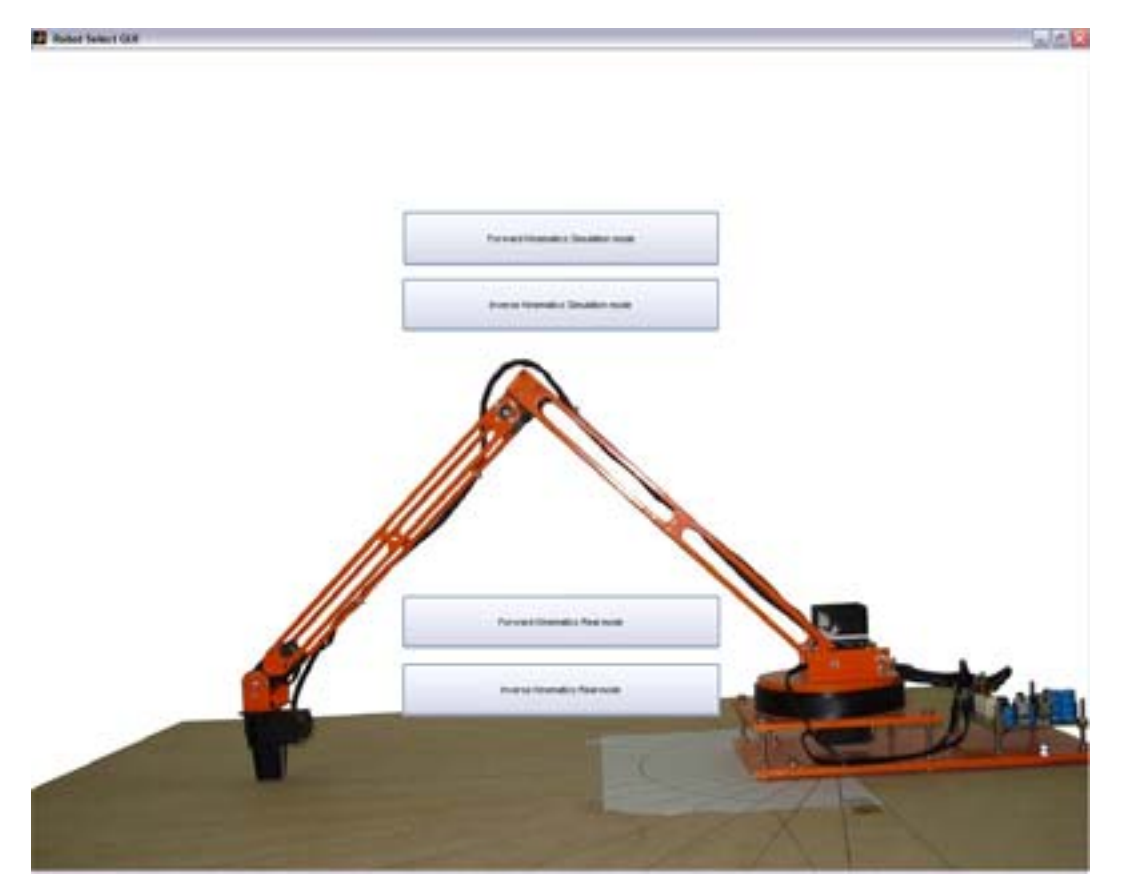

Εικόνα 4.5.1: Γραφική διεπαφή χρήστη επιλογής λειτουργίας.

# <span id="page-36-0"></span>**4.5.2 ΓΡΑΦΙΚΗ ΔΙΕΠΑΦΗ ΕΞΟΜΟΙΩΣΗΣ ΕΥΘΕΟΥΣ ΚΙΝΗΜΑΤΙΚΟΥ ΠΡΟΒΛΗΜΑΤΟΣ**

Το πρώτο πρόγραμμα που αναπτύχθηκε και χρησιμοποιήθηκε για τον έλεγχο ορθότητας της μαθηματικής μοντελοποίησης του βραχίονα ήταν αυτό του ευθέος κινηματικού προβλήματος, στο οποίο ο χρήστης εισάγει τις γωνίες στις οποίες επιθυμεί να κινηθεί ο βραχίονας και μέσω γραφημάτων αναπαράστασης του πραγματικού βραχίονα, είναι σε θέση να ελέγξει αν ο βραχίονας κινήθηκε όπως θα έπρεπε. Επίσης στο παράθυρο της διεπαφής ο χρήστης μπορεί να δει το συνολικό πίνακα ομογενούς μετασχηματισμού και με τον τρόπο αυτό μπορεί να επαληθεύσει τις μαθηματικές πράξεις της μαθηματική μοντελοποίησης. Στην Εικόνα 4.5.2 παρουσιάζεται το παράθυρο της γραφικής διεπαφής χρήστη εξομοίωσης του ευθέους κινηματικού προβλήματος.

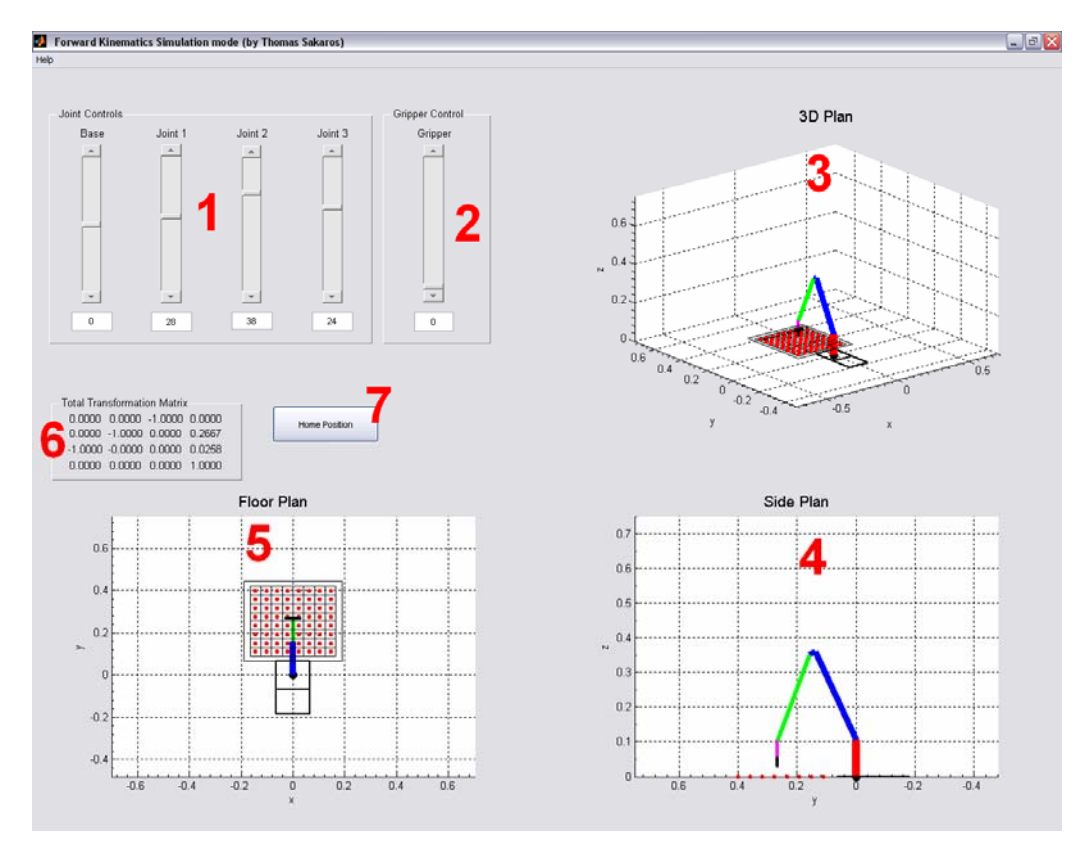

Εικόνα 4.5.2: Γραφική διεπαφή χρήστη εξομοίωσης ευθέους κινηματικού προβλήματος.

#### <span id="page-37-0"></span>**Επεξήγηση περιοχών γραφικής διεπαφής χρήστη:**

Στην περιοχή 1, ο χρήστης μπορεί να πληκτρολογήσει τις γωνίες στις οποίες επιθυμεί να κινηθεί ο βραχίονας ή μπορεί να κινήσει τους δρομείς (sliders) για τον ίδιο σκοπό. Στην περιοχή 2 ο χρήστης μπορεί να ελέγξει το άνοιγμα ή κλείσιμο της αρπάγης πληκτρολογώντας την επιθυμητή τιμή ή κινώντας τον slider ελέγχου. Στην περιοχή 3 ο χρήστης έχει τη δυνατότητα να δει σε τρισδιάστατο περιστρεφόμενο γράφημα τον προσανατολισμό και τη θέση του βραχίονα για δοθείσες τιμές γωνιών. Στην περιοχή 4 και 5 φαίνεται ο βραχίονας σε πλάγια όψη και κάτοψη αντίστοιχα. Στην περιοχή 6 εμφανίζεται ο συνολικός πίνακας ομογενούς μετασχηματισμού και στην περιοχή 7 υπάρχει ένα βοηθητικό κουμπί το οποίο εάν πατηθεί, επιστρέφει τον βραχίονα στην αρχική του θέση (home position). Τέλος στη διεπαφή υπάρχει μενού πληροφοριών (help) για το βραχίονα και τη χρήση της διεπαφής.

# **4.5.3 ΓΡΑΦΙΚΗ ΔΙΕΠΑΦΗ ΕΞΟΜΟΙΩΣΗΣ ΑΝΤΙΣΤΡΟΦΟΥ ΚΙΝΗΜΑΤΙΚΟΥ ΠΡΟΒΛΗΜΑΤΟΣ**

Η γραφική διεπαφή που αναπτύχθηκε για την εξομοίωση του αντίστροφου κινηματικού προβλήματος υπολογίζει τις τιμές των γωνιών των αρθρώσεων του βραχίονα για δοθείσες τιμές x, y, z (σε μέτρα) του άκρου εργασίας. Περιέχει τρία γραφήματα στα οποία φαίνεται η θέση και ο προσανατολισμός του ρομποτικού βραχίονα ανάλογα με τις τιμές των x, y, z που έχει πληκτρολογήσει ο χρήστης. Επίσης στο παράθυρο της διεπαφής ο χρήστης μπορεί να δει τον συνολικό πίνακα ομογενούς

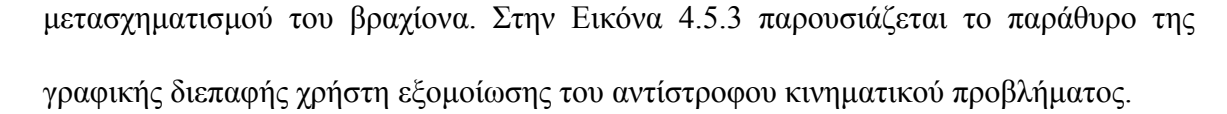

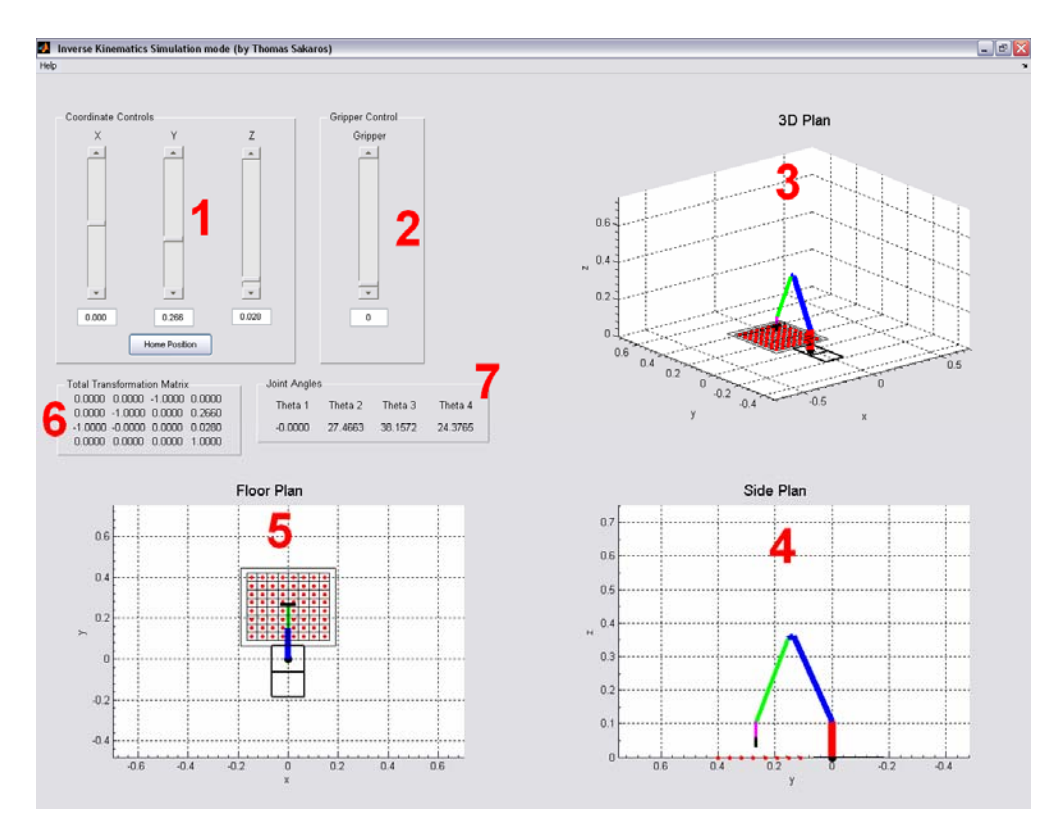

Εικόνα 4.5.3: Γραφική διεπαφή χρήστη εξομοίωσης του αντίστροφου κινηματικού προβλήματος.

#### **Επεξήγηση περιοχών γραφικής διεπαφής χρήστη:**

Στην περιοχή 1 ο χρήστης μπορεί να πληκτρολογήσει τις τιμές x, y, z που επιθυμεί να κινηθεί το άκρο εργασίας σε μέτρα (το ίδιο μπορεί να γίνει κινώντας τους sliders). Στην ίδια περιοχή υπάρχει επίσης ένα βοηθητικό κουμπί, το οποίο αν πατηθεί επιστρέφει ο βραχίονας στην αρχική του θέση (home position). Στην περιοχή 2 ο χρήστης μπορεί να ελέγξει το άνοιγμα ή κλείσιμο της αρπάγης πληκτρολογώντας την επιθυμητή τιμή ή κινώντας τον slider ελέγχου. Στην περιοχή 3 ο χρήστης έχει τη δυνατότητα να δει σε τρισδιάστατο περιστρεφόμενο γράφημα τον προσανατολισμό και τη θέση του βραχίονα

<span id="page-39-0"></span>για τις δοθείσες τιμές x, y, z. Στις περιοχές 4 και 5 φαίνεται ο βραχίονας σε πλάγια και κάτοψη αντίστοιχα. Στην περιοχή 6 εμφανίζεται ο συνολικός πίνακας ομογενούς μετασχηματισμού και στην περιοχή 7 εμφανίζονται οι γωνίες όλων των αρθρώσεων για δοθείσες τιμές x, y, z. Τέλος, στην διεπαφή υπάρχει μενού πληροφοριών (help) για το βραχίονα και τη χρήση της διεπαφής.

#### **4.5.4 ΓΡΑΦΙΚΗ ΔΙΕΠΑΦΗ ΕΥΘΕΟΣ ΚΙΝΗΜΑΤΙΚΟΥ ΠΡΟΒΛΗΜΑΤΟΣ**

Το πρώτο πρόγραμμα που αναπτύχθηκε και χρησιμοποιήθηκε για τον έλεγχο της σωστής κίνησης του πραγματικού ρομποτικού βραχίονα ήταν αυτό του ευθέους κινηματικού προβλήματος, στο οποίο ο χρήστης εισάγει τις γωνίες στις οποίες επιθυμεί να κινηθεί ο βραχίονας, οι οποίες μέσω της σειριακής θύρας του υπολογιστή μεταφέρονται στον βραχίονα και μέσω γραφημάτων αναπαράστασης του πραγματικού βραχίονα, ο χρήστης είναι σε θέση να καταλάβει αν ο βραχίονας κινήθηκε όπως θα έπρεπε βλέποντας την ταυτόχρονη κίνηση του πραγματικού βραχίονα. Επίσης στο παράθυρο της διεπαφής ο χρήστης μπορεί ναι δει τον συνολικό πίνακα ομογενούς μετασχηματισμού. Στην Εικόνα 4.5.4.2 φαίνεται το παράθυρο της γραφικής διεπαφής χρήστη του ευθέους κινηματικού προβλήματος. Ο κώδικας της διεπαφής βρίσκεται στο Παράρτημα με όνομα forward\_v1.m. Κατά την επιλογή αυτής της διεπαφής θα εμφανιστεί πρώτα μια βοηθητική διεπαφή στην οποία πληκτρολογούμε τον αριθμό της σειριακής θύρας που έχουμε συνδέσει τον ελεγκτή σερβοκινητήρων από 1 – 16 *(Εικόνα 4.5.4.1)*.

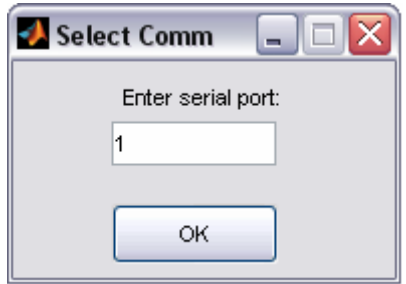

Εικόνα 4.5.4.1: Βοηθητική γραφική διεπαφή χρήστη επιλογής σειριακής θύρας.

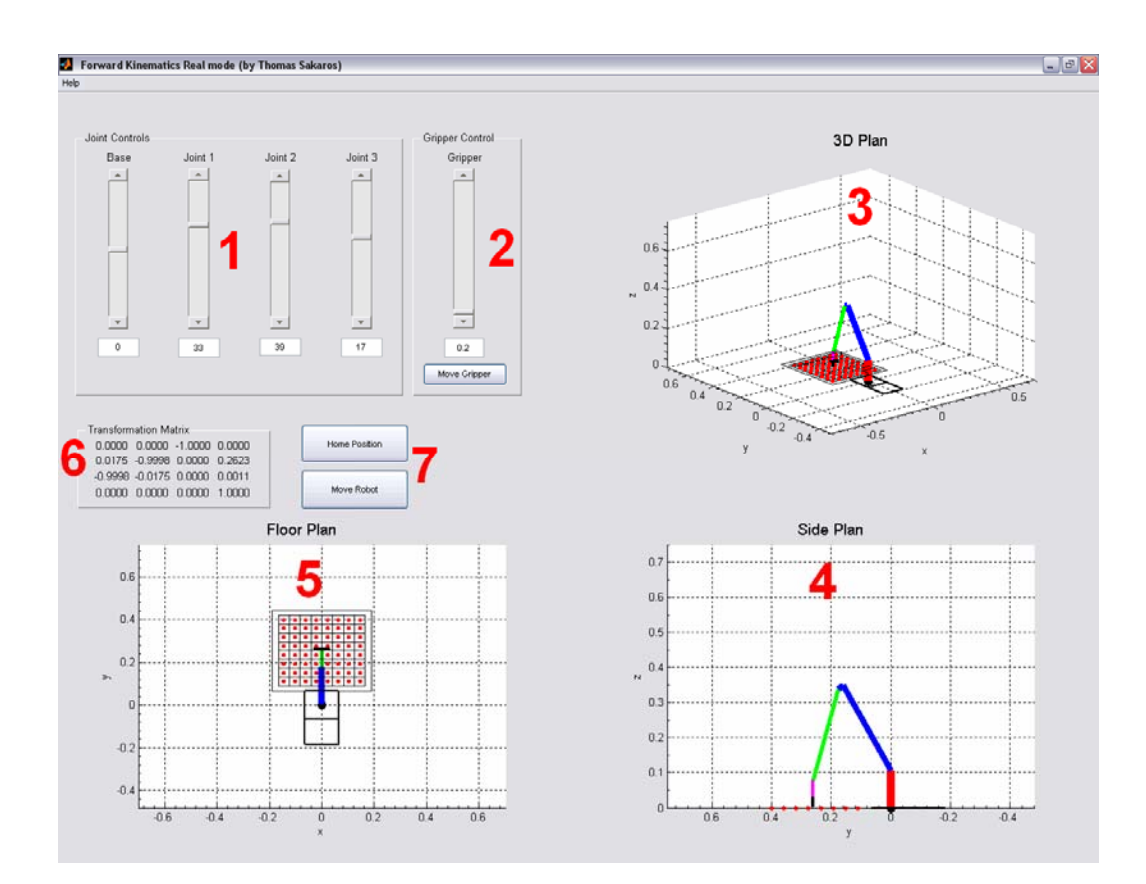

Εικόνα 4.5.4.2: Γραφική διεπαφή χρήστη ευθέος κινηματικού προβλήματος.

#### <span id="page-41-0"></span>**Επεξήγηση περιοχών γραφικής διεπαφής χρήστη:**

Στην περιοχή 1 ο χρήστης μπορεί να πληκτρολογήσει τις γωνίες στις οποίες επιθυμεί να κινηθεί ο βραχίονας ή μπορεί να κινήσει τους δρομείς (sliders) για τον ίδιο σκοπό. Στην περιοχή 2 ο χρήστης μπορεί να ελέγξει το άνοιγμα ή κλείσιμο της αρπάγης πληκτρολογώντας την επιθυμητή τιμή ή κινώντας τον slider ελέγχου. Στην περιοχή 3 ο χρήστης έχει τη δυνατότητα να δει σε τρισδιάστατο περιστρεφόμενο γράφημα τον προσανατολισμό και τη θέση του βραχίονα για δοθείσες τιμές γωνιών. Στις περιοχές 4 και 5 φαίνεται ο βραχίονας σε πλάγια και κάτοψη αντίστοιχα. Στην περιοχή 6 εμφανίζεται ο συνολικός πίνακας ομογενούς μετασχηματισμού και στην περιοχή 7 υπάρχουν δύο βοηθητικά κουμπιά, το ένα για να επιστρέφει τον βραχίονα στην αρχική του θέση (Home Position) και το άλλο για να κινήσει τον πραγματικό βραχίονα (Move Robot) ανάλογα με τις δοθείσες τιμές. Τέλος στην διεπαφή υπάρχει μενού για αλλαγή διεπαφής (select) και μενού πληροφοριών (help) για το βραχίονα και τη χρήση της διεπαφής.

# **4.5.5 ΓΡΑΦΙΚΗ ΔΙΕΠΑΦΗ ΑΝΤΙΣΤΡΟΦΟΥ ΚΙΝΗΜΑΤΙΚΟΥ ΠΡΟΒΛΗΜΑΤΟΣ**

Η γραφική διεπαφή που αναπτύχθηκε για το αντίστροφο κινηματικό πρόβλημα υπολογίζει τις τιμές των γωνιών των αρθρώσεων του πραγματικού βραχίονα για δοθείσες τιμές x, y, z (σε μέτρα) του άκρου εργασίας και τις στέλνει στη σειριακή θύρα του υπολογιστή για να κινηθεί ο πραγματικός βραχίονας. Περιέχει τρία γραφήματα στα οποία φαίνεται η θέση και ο προσανατολισμός του ρομποτικού βραχίονα ανάλογα με τις τιμές των x, y, z που έχει πληκτρολογήσει ο χρήστης. Επίσης στο παράθυρο της διεπαφής ο

37

χρήστης μπορεί να δει τον συνολικό πίνακα ομογενούς μετασχηματισμού του βραχίονα για τις δοθείσες τιμές. Στην Εικόνα 4.5.5 παρουσιάζεται το παράθυρο της γραφικής διεπαφής χρήστη του αντίστροφου κινηματικού προβλήματος. Ο κώδικας της διεπαφής βρίσκεται στο Παράρτημα με όνομα inverse\_v1.m. Κατά την επιλογή αυτής της διεπαφής θα εμφανιστεί πρώτα μια βοηθητική διεπαφή στην οποία πληκτρολογούμε τον αριθμό της σειριακής θύρας που έχουμε συνδέσει τον ελεγκτή σερβοκινητήρων από 1 – 16 *(Εικόνα 4.5.4.1)*.

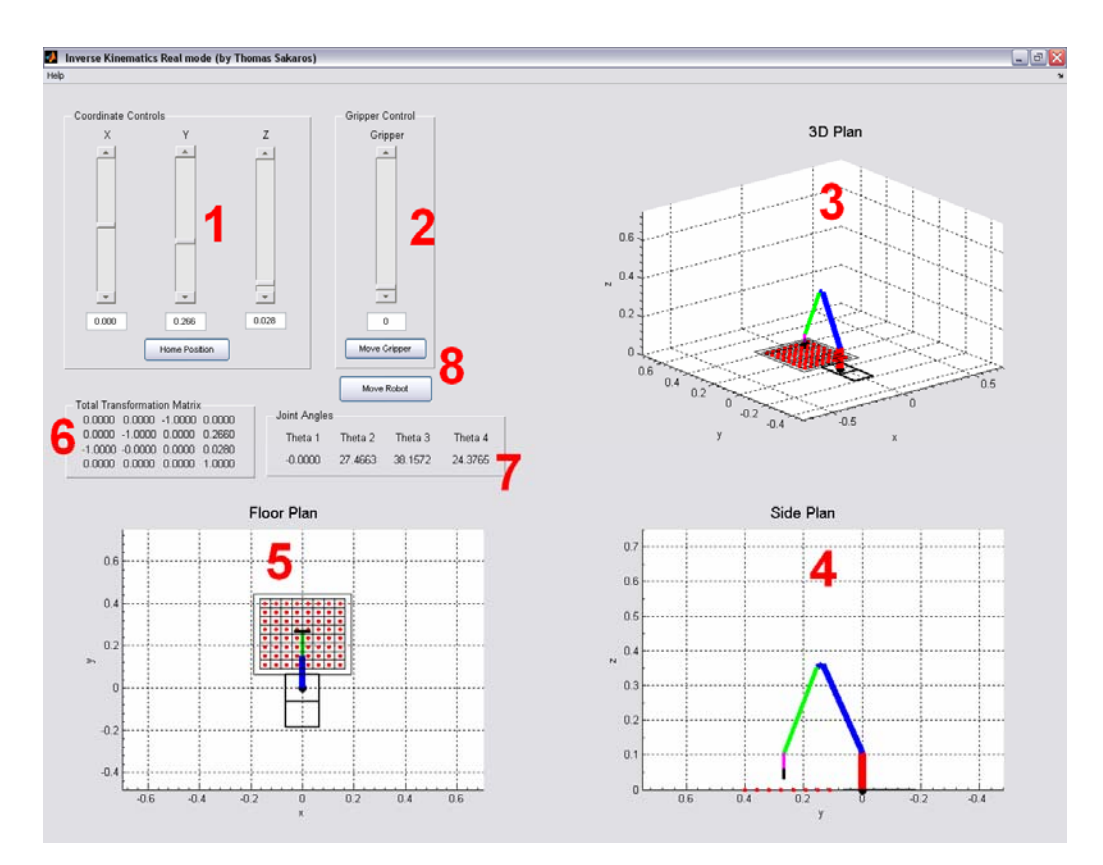

Εικόνα 4.5.5: Γραφική διεπαφή χρήστη αντίστροφου κινηματικού προβλήματος.

#### <span id="page-43-0"></span>**Επεξήγηση περιοχών γραφικής διεπαφής χρήστη:**

Στην περιοχή 1 ο χρήστης μπορεί να πληκτρολογήσει τις τιμές x, y, z που επιθυμεί να κινηθεί το άκρο εργασίας σε μέτρα, το ίδιο μπορεί να γίνει κινώντας τους sliders. Στην ίδια περιοχή υπάρχει επίσης ένα βοηθητικό κουμπί, το οποίο αν πατηθεί επιστρέφει το βραχίονα στην αρχική του θέση (home position). Στην περιοχή 2 ο χρήστης μπορεί να ελέγξει το άνοιγμα ή κλείσιμο της αρπάγης πληκτρολογώντας την επιθυμητή τιμή ή κινώντας τον slider ελέγχου. Η κίνηση του άκρου εργασίας θα ολοκληρωθεί με το πάτημα του πλήκτρου "Move Gripper" που βρίσκεται στην ίδια περιοχή ή με το πάτημα του πλήκτρου "Move Robot". Στην περιοχή 3 ο χρήστης έχει τη δυνατότητα να δει σε τρισδιάστατο περιστρεφόμενο γράφημα τον προσανατολισμό και τη θέση του βραχίονα για τις δοθείσες τιμές x, y, z. Στις περιοχές 4 και 5 φαίνεται ο βραχίονας σε πλάγια και κάτοψη, αντίστοιχα. Στην περιοχή 6 εμφανίζεται ο συνολικός πίνακας ομογενούς μετασχηματισμού και στην περιοχή 7 εμφανίζονται οι γωνίες όλων των αρθρώσεων για δοθείσες τιμές x, y, z. Στην περιοχή 8 υπάρχει ένα κουμπί το οποίο αν πατηθεί θα κινήσει τον πραγματικό βραχίονα στην επιθυμητή θέση και με τον επιθυμητό προσανατολισμό. Τέλος, στην διεπαφή υπάρχει μενού πληροφοριών (help) για τον βραχίονα και τη χρήση της διεπαφής.

#### **4.6 ΠΡΟΓΡΑΜΜΑΤΙΣΜΟΣ ΜΙΚΡΟΕΛΕΓΚΤΗ**

Για τη λειτουργία του ελεγκτή σερβοκινητήρων πρέπει να προγραμματιστεί ο μικροελεγκτής του κυκλώματος με τον κατάλληλο κώδικα. Όπως αναφέρθηκε και στην παράγραφο 4.3, ο κώδικας του μικροελεγκτή (firmware) διανέμεται δωρεάν καθώς αποτελεί μέρος του ελεγκτή σερβοκινητήρων SSC-32 [7] ο οποίος είναι ανοιχτού

<span id="page-44-0"></span>κώδικα. Το πρώτο βήμα για τον προγραμματισμό του μικροελεγκτή είναι να επισκεφθούμε την ηλεκτρονική σελίδα της εταιρίας που διανέμει τον κώδικα [7] και να κατεβάσουμε τα απαραίτητα αρχεία. Στη συνέχει με τη χρήση μιας οποιασδήποτε συσκευής προγραμματισμού μικροελεγκτών της εταιρίας ATMEL (χρησιμοποιήθηκε ο STK-500) προγραμματίζουμε τον μικροελεγκτή με τον bootloader που κατεβάσαμε από τη σελίδα του SSC-32 (bootldr8.hex). Το επόμενο βήμα είναι να τοποθετήσουμε τον μικροελεγκτή στην πλακέτα του ελεγκτή σερβοκινητήρων και να συνδέσουμε τον ελεγκτή με τον υπολογιστή μέσω της σειριακής θύρας. Αφού κάνουμε τη σύνδεση αφαιρούμε από την πλακέτα του ελεγκτή τους δυο βραχυκυκλωτήρες (jumpers) και τροφοδοτήσουμε τον ελεγκτή. Ανοίγουμε το πρόγραμμα Lynxmotion Terminal που έχουμε κατεβάσει πιο πριν από τη σελίδα του SSC-32 και από εκεί "φορτώνουμε" στον μικροελεγκτή το firmware με όνομα 1-06XE.abl. Τέλος κλείνουμε την τροφοδοσία και τοποθετούμε πάλι τους βραχυκυκλωτήρες. Πλέον ο ελεγκτής είναι λειτουργικός και δουλεύει σύμφωνα με τις οδηγίες που δόθηκαν στην παράγραφο 4.3.1. Η ταχύτητα επικοινωνίας με τον υπολογιστή είναι 115 Kbps. Για περισσότερες πληροφορίες και λεπτομέρειες μπορεί κανείς να συμβουλευτεί το εγχειρίδιο χρήσης του ελεγκτή SSC-32 [7].

#### **4.7 ΠΛΕΟΝΕΚΤΗΜΑΤΑ - ΜΕΙΟΝΕΚΤΗΜΑΤΑ /ΣΥΓΚΡΙΣΗ**

#### **Πλεονεκτήματα:**

Έχοντας υπ' όψη τους εμπορικούς εργαστηριακούς βραχίονες κατασκευάσαμε έναν παρόμοιο με καλύτερα χαρακτηριστικά στην ίδια περίπου τιμή με αυτή που πωλούνται οι

αντίστοιχοι εμπορικοί. Το συνολικό κόστος ενός ίδιας κλίμακας βραχίονα είναι περίπου 450€ ενώ το κόστος αυτού που κατασκευάσαμε είναι περίπου 500€. Οι βελτιώσεις που έγιναν είναι η χρήση αλουμινίου και όχι lexan, το οποίο είναι ακριβότερο και δύσκολο να βρεθεί σε μικρές διαστάσεις. Το μέγεθος του βραχίονα είναι άλλη μία βελτίωση που έγινε σε σχέση με τους εμπορικούς οι οποίοι είναι πολύ μικρότεροι σε διαστάσεις (περίπου το μισό). Οι σερβοκινητήρες που χρησιμοποιήθηκαν είναι ρομποτικοί και είναι ιδανικοί στην κατασκευή βραχιόνων με παράλληλα τμήματα (*Εικόνα 4.4.4*) σε σχέση με τους κλασικούς σερβοκινητήρες που χρησιμοποιούν οι εμπορικοί βραχίονες (*Παράρτημα εμπορικοί βραχίονες*). Το πρόγραμμα οδήγησης κατασκευάστηκε έτσι ώστε να είναι πολύ φιλικό προς το χρήστη και να του παρέχει τη δυνατότητα να εποπτεύει την κίνηση του βραχίονα ακόμη και όταν δεν υφίσταται πραγματικός βραχίονας. Επίσης είναι σχεδιασμένο να λειτουργεί σε περιβάλλον MATLAB® το οποίο χρησιμοποιείται κατά τη διάρκεια του 7ου εξαμήνου σπουδών για τη διδασκαλία του μαθήματος της Ρομποτικής, λογισμικό με το οποίο είναι εξοικειωμένοι οι περισσότεροι φοιτητές του Τμήματος Ηλεκτρονικής.

#### **Μειονεκτήματα:**

Όπως κάθε συσκευή – κατασκευή – έχει μειονεκτήματα έτσι και ο βραχίονας που κατασκευάσαμε έχει μερικά. Το κυριότερο μειονέκτημα είναι ότι λόγω του μεγάλου μήκους των αρθρώσεων ο βραχίονας στο τέλος κάθε κίνησης ή και κατά τη διάρκεια της κίνησης "ταλαντώνεται" ελαφρώς. Ένα άλλο μειονέκτημα σε σχέση με τους εμπορικούς βραχίονες είναι η έλλειψη αισθητήρων για κάποια συγκεκριμένη διαδικασία (*§ 2.1.4*).

41

# <span id="page-46-0"></span>**ΒΙΒΛΙΟΓΡΑΦΙΑ**

[1] SG5-UT Robotic Arm Kit, URL:

<http://www.crustcrawler.com/products/arm5.php?prod=0>

[2] AL5A Robotic Arm Kit, URL:

<http://www.lynxmotion.com/Category.aspx?CategoryID=124>

[3] Lynx 5 Robotic Arm Kit, URL:

<http://www.lynxmotion.com/Category.aspx?CategoryID=2>

[4] OWI-007 Robotic Arm Kit, URL:

<http://www.imagesco.com/robotics/owi-007.html>

[5] Hitech Servos, URL:

<http://www.hitecrcd.com/servos/list>

[6] Γεώργιος Ν. Φουσκιτάκης, Σημειώσεις Ρομποτική και Εφαρμογές 2004 – 2006

[7] SSC-32 Open-Source Information , URL:

<http://www.lynxmotion.com/images/html/proj078.htm>

[8] Using the Serial Port with a MATLAB GUI , URL:

<http://cnx.org/content/m12062/latest/>

**Όλες οι ηλεκτρονικές σελίδες επισκέφθηκαν για τελευταία φορά στις 3-7-2009 και ήταν λειτουργικές.** 

# <span id="page-47-0"></span>**ΠΑΡΑΡΤΗΜΑ**

# **ΕΞΙΣΩΣΕΙΣ ΓΩΝΙΩΝ**

Οι τιμές των γωνιών που στέλνει ο υπολογιστής μέσω της σειριακής θύρας στον ελεγκτή σερβοκινητήρων προκύπτουν από τις παρακάτω εξισώσεις:

## **Σερβοκινητήρας 1ης άρθρωσης (βάσης):**

 $x= 0.1*$  (degress) +10; value = -93.04\*x + 2347.9; value=round(value);

## **Σερβοκινητήρας 2ης άρθρωσης:**

```
value = 8.7932*degress + 1375.1; 
value=round(value);
```
## **Σερβοκινητήρας 3ης άρθρωσης:**

```
value = -9.765*degress + 1537.3; 
value=round(value);
```
### **Σερβοκινητήρας 4ης άρθρωσης:**

value = -10.3\*degress + 1508.8; value=round(value);

### **Σερβοκινητήρας αρπάγης:**

```
value = -388.33*grip + 2577.8;
value=round(value)
```
Όπου degress νοείται η τιμή της γωνίας που θέλουμε να κινηθεί η άρθρωση, value η τιμή που στέλνει η διεπαφή στον ελεγκτή και grip το άνοιγμα της αρπάγης από 0.2 cm έως 3.2 cm. Η συνάρτηση round στρογγυλοποιεί το αποτέλεσμα για να σταλεί ακέραιος αριθμός στον ελεγκτή σερβοκινητήρων *(§ 4.3.1)*. Οι εξισώσεις αυτές αποτελούν μέρος των GUIs που αναπτύχθηκαν για τον έλεγχο του βραχίονα.

# <span id="page-49-0"></span>**ΕΛΕΓΚΤΗΣ SSC-32, [7]**

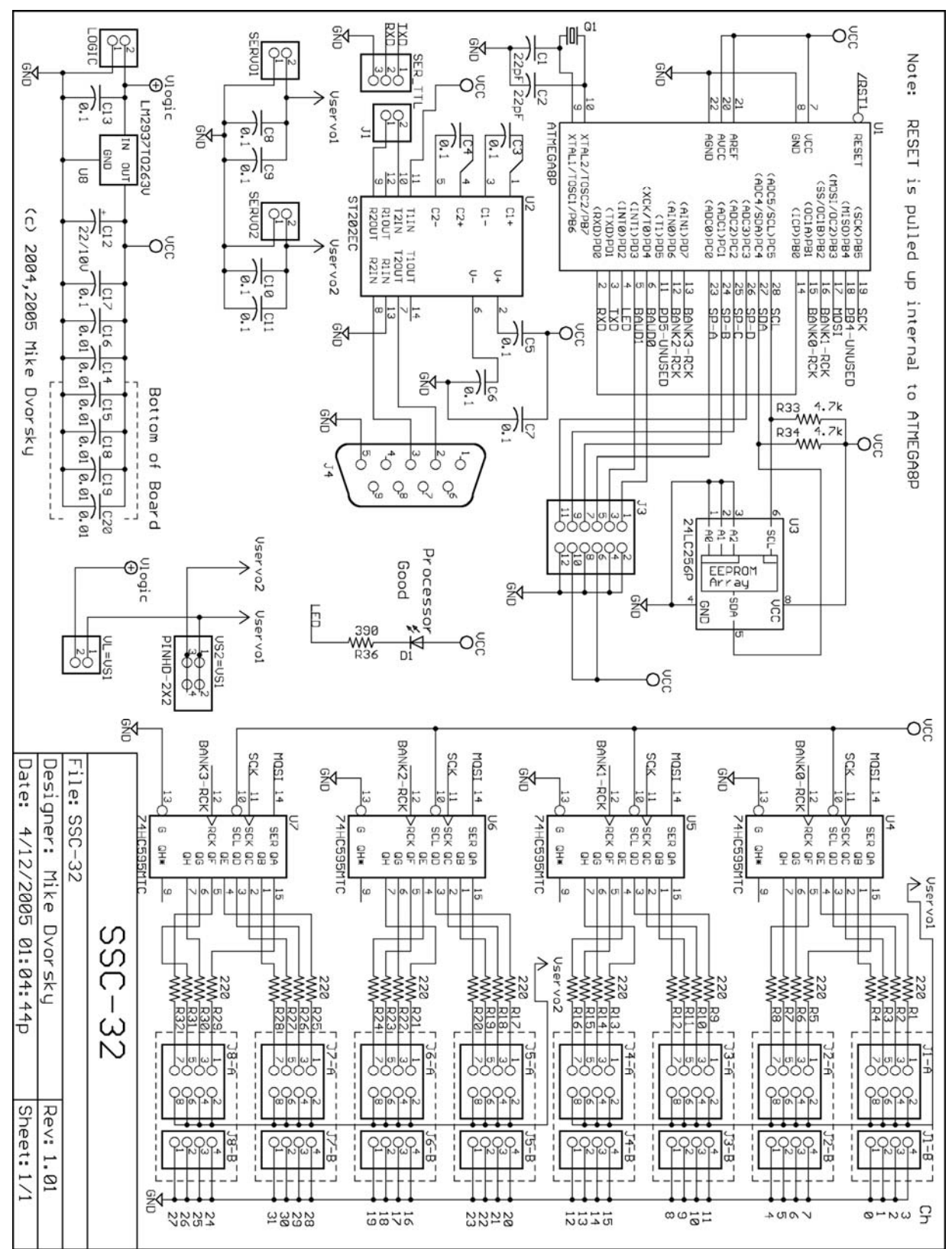

# <span id="page-50-0"></span>**ΚΑΤΑΛΟΓΟΣ ΕΞΑΡΤΗΜΑΤΩΝ ΕΛΕΓΚΤΗ ΣΕΡΟΚΙΝΗΤΗΡΩΝ**

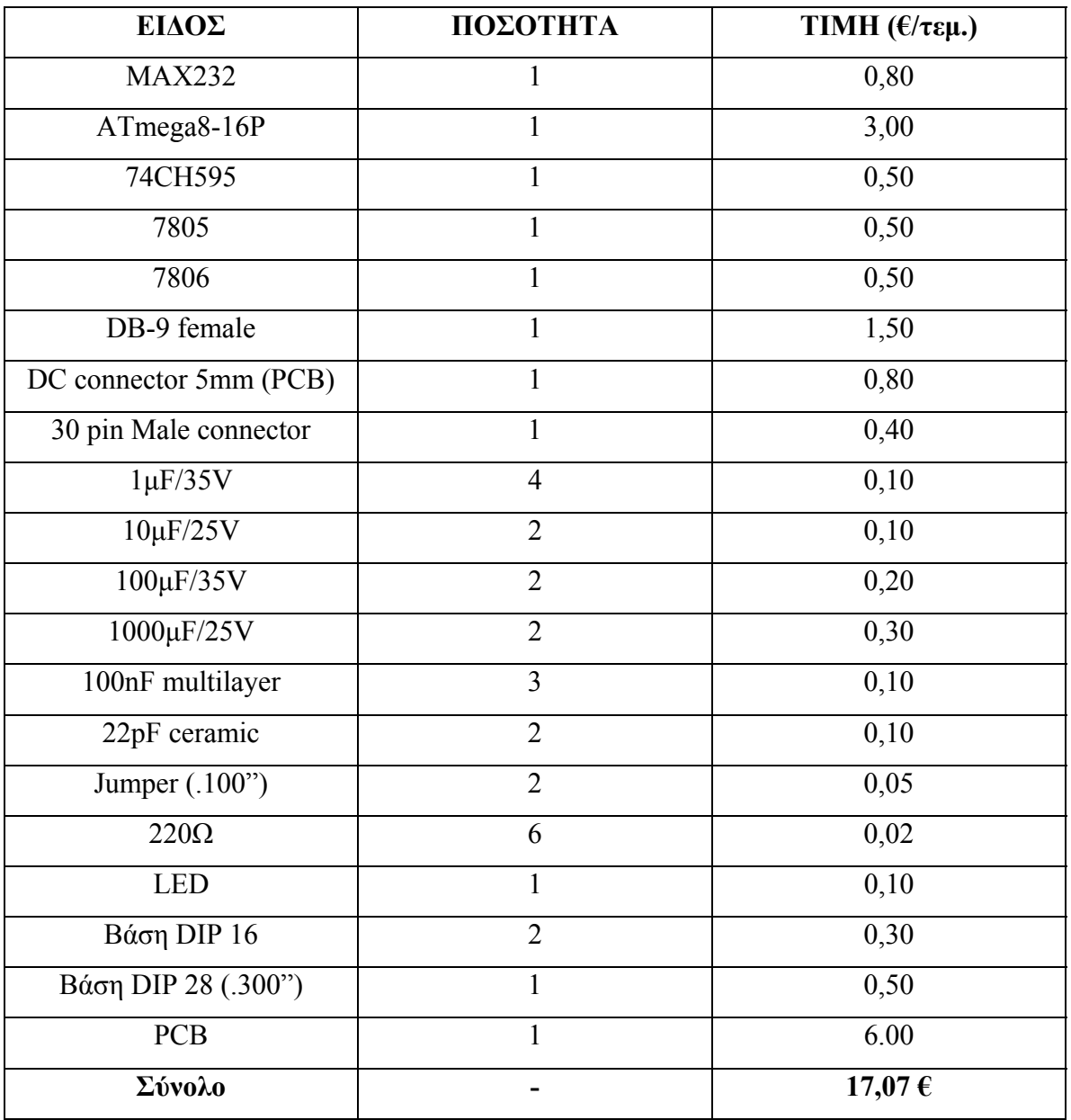

<span id="page-51-0"></span>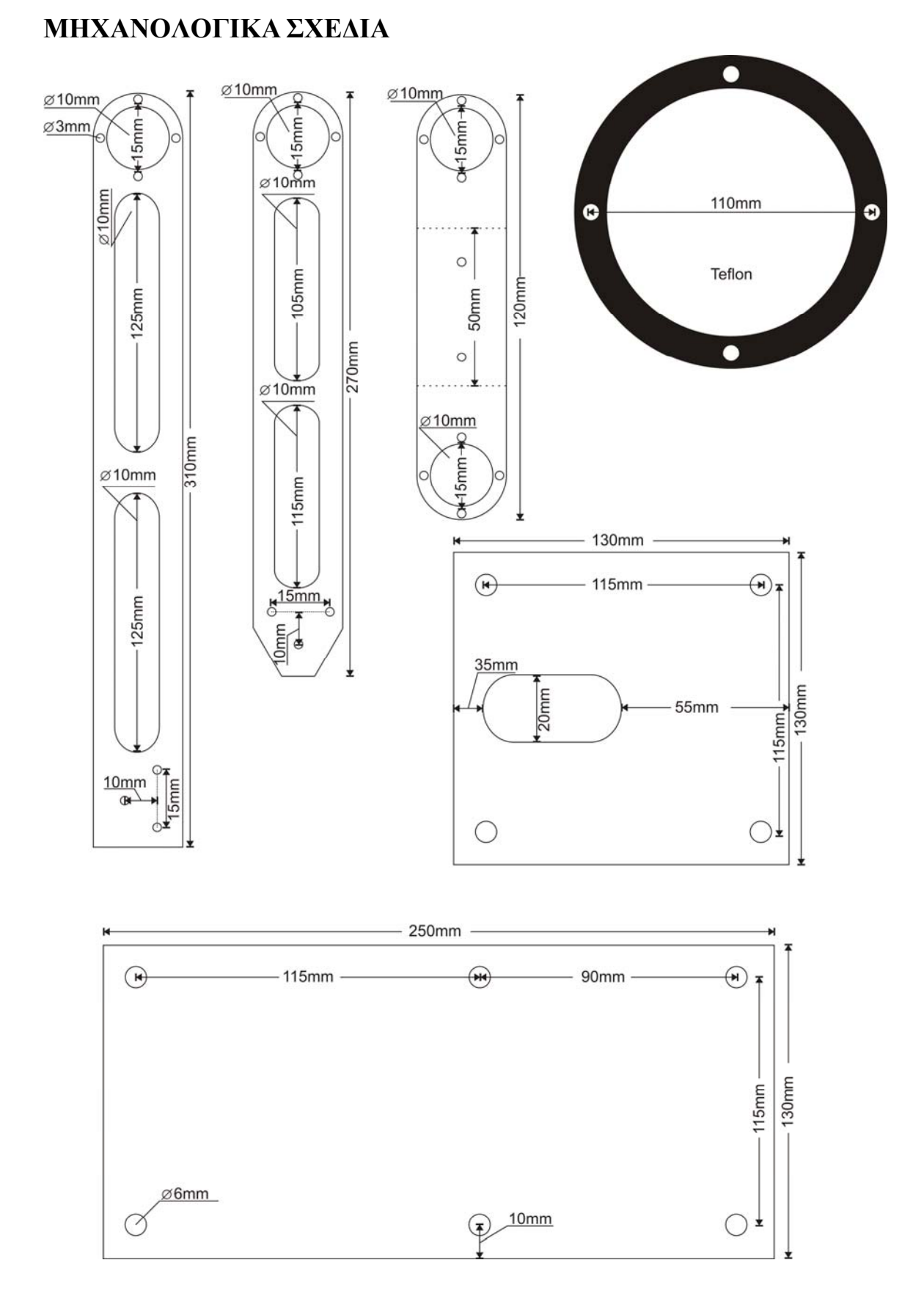

# <span id="page-52-0"></span>**ΕΜΠΟΡΙΚΟΙ ΒΡΑΧΙΟΝΕΣ**

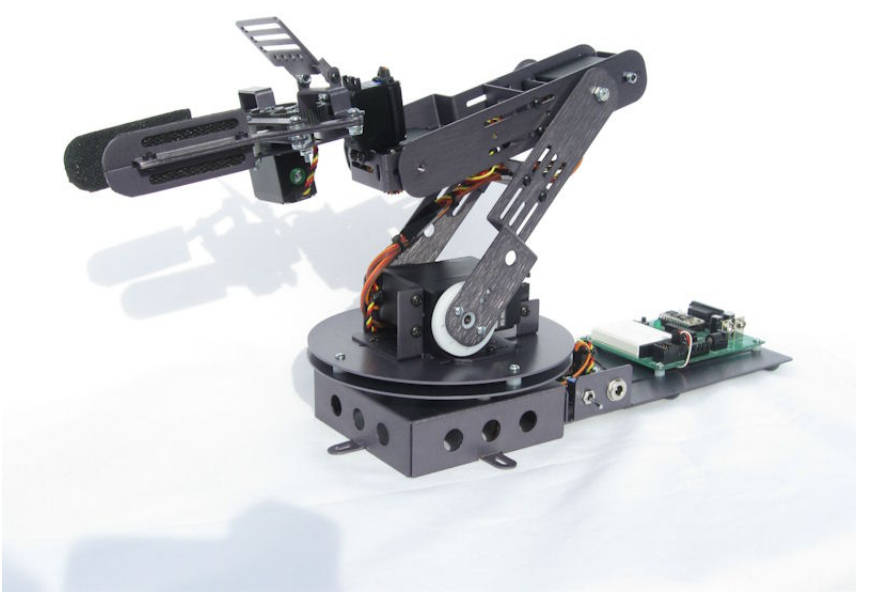

Εμπορικός εκπαιδευτικός βραχίονας της εταιρίας Crustcrawler[1].

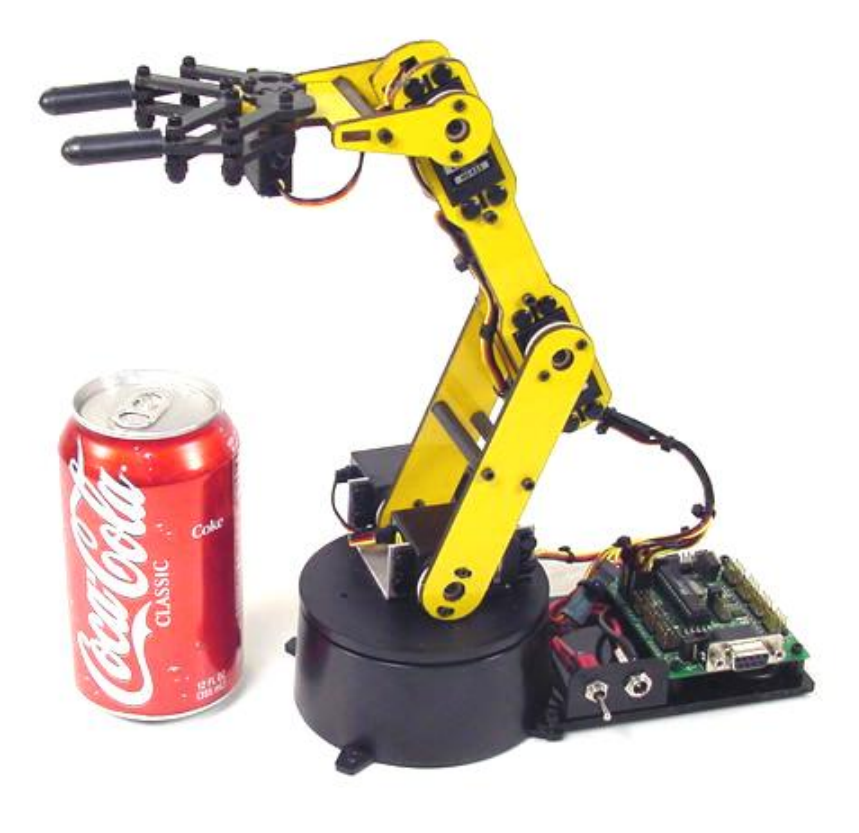

Εμπορικός εκπαιδευτικός βραχίονας της εταιρίας Lynxmotion [2].